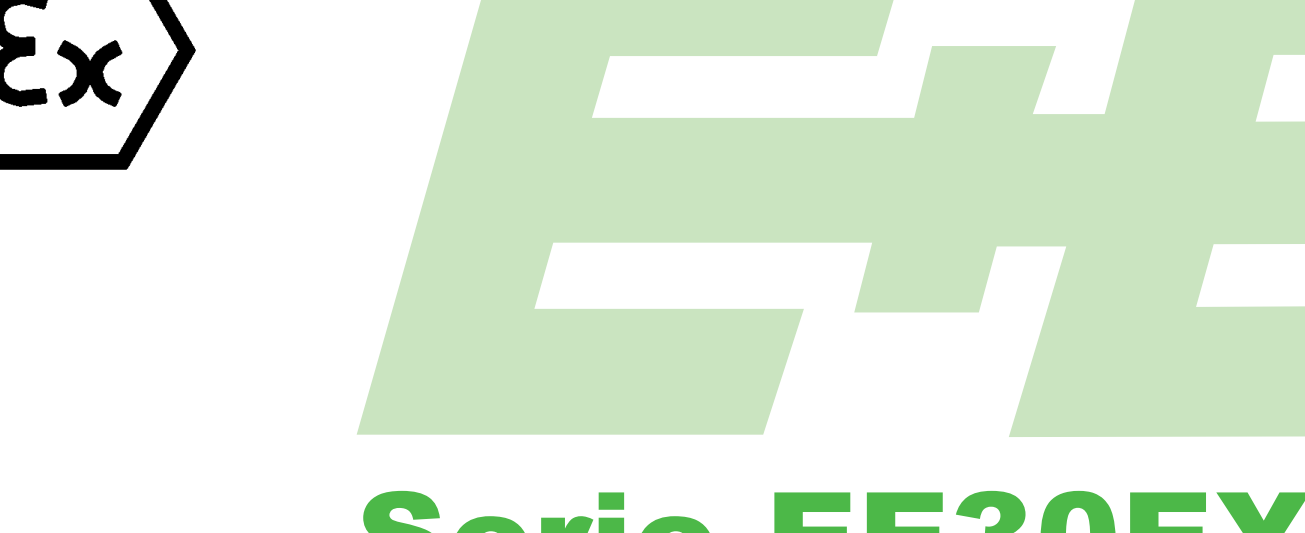

# Serie EE30EX

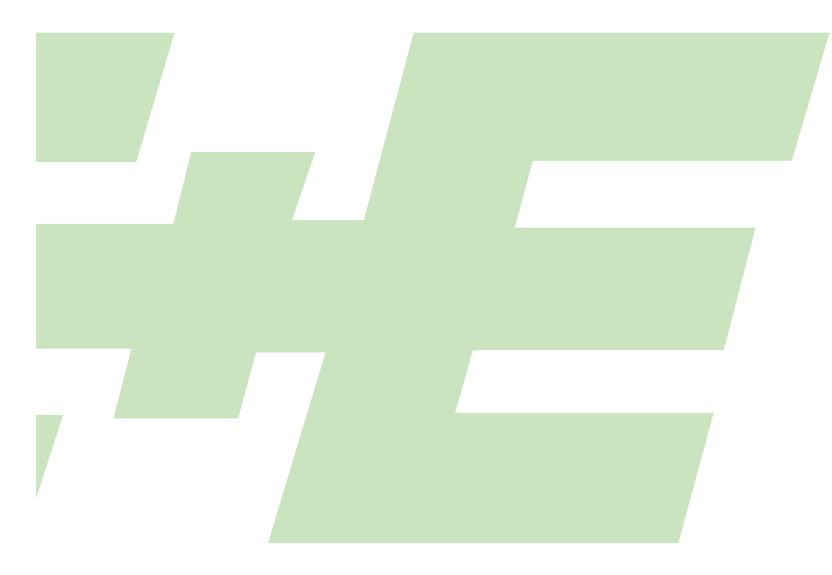

### FEUCHTE / TEMPERATUR MESSUMFORMER

für eigensichere Anwendungen

# Bedienungsanleitung

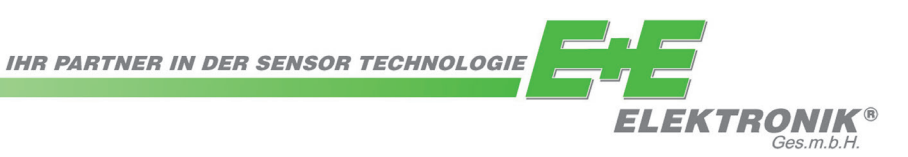

Diese Bedienungsanleitung stellt einen Bestandteil des Lieferumfanges dar und dient zur Sicherstellung der optimalen Bedienung und Funktion des Gerätes.

Um eine einwandfreie Funktion zu gewährleisten, muss vor Inbetriebnahme des Messumformers diese Bedienungsanleitung genau gelesen und beachtet werden. Sie ist all jenen Personen zur Kenntnis zu bringen, die verantwortlich sind für Montage, Inbetriebnahme, Bedienung, Inspektion, Wartung und Reparatur.

Diese Bedienungsanleitung darf nicht ohne unser schriftliches Einverständnis zu Zwecken des Wettbewerbes verwendet und auch nicht an Dritte weitergeleitet werden. Kopien für den Eigenbedarf sind erlaubt.

Sämtliche in dieser Anleitung enthaltenen Informationen, technische Daten und technische Darstellungen basieren auf den zum Zeitpunkt der Erstellung verfügbaren Daten.

Die Firma E+E Elektonik GmbH behält sich das Recht vor, jederzeit und ohne Vorankündigung, Änderungen vorzunehmen, ohne eine Verpflichtung zu übernehmen, Modelle die vor dem Änderungsdatum hergestellt wurden, nachzurüsten. Aus diesem Grund bitten wir Sie, bei Kontaktaufnahme mit unserem Kundendienst, die am Typenschild ablesbare Gerätenummer, Bezeichnung und Type anzugeben.

### **©Copyright E+E Elektronik GmbH Alle Rechte vorbehalten.**

### **INHALTSVERZEICHNIS**

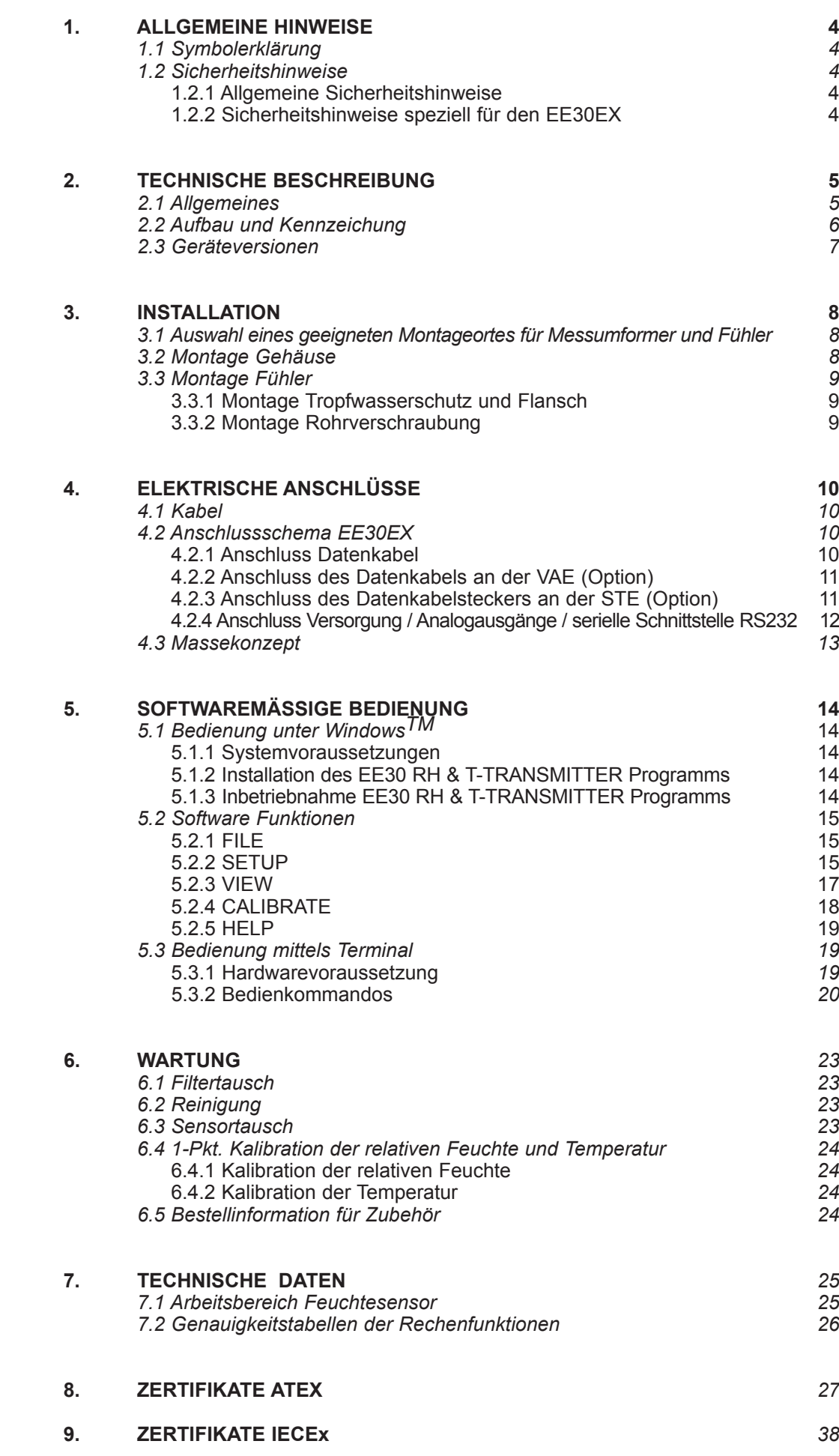

### **1. ALLGEMEINE HINWEISE**

### *1.1 Symbolerklärung*

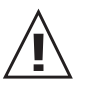

### **Dieses Zeichen zeigt Sicherheitshinweise an.**

Diese Sicherheitshinweise sind unbedingt zu befolgen. Bei Zuwiderhandlungen haftet der Hersteller nicht. Das Risiko trägt allein der Anwender.

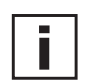

### **Dieses Zeichen zeigt einen Hinweis an.**

Um eine optimale Funktion des Gerätes zu erreichen, sind diese Hinweise einzuhalten.

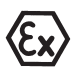

### **Dieses Zeichen zeigt Vorschriften an, welche in explosionsgefährdeten Bereichen unbedingt eingehalten werden müssen.**

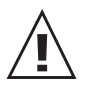

### *1.2 Sicherheitshinweise*

### 1.2.1 Allgemeine Sicherheitshinweise

Bei **unsachgemäßen** bzw. **nicht bestimmungsgemäßem** Gebrauch des Gerätes drohen:

- **•** Gefahren für das Gerät und weitere Vermögenswerte des Anwenders sowie
- **•** Gefahren die effiziente Arbeit des Gerätes beeinträchtigen.

#### **Im Sinne der eigenen Sicherheit sind nachstehende Hinweise zu beachten:**

- **•** Nur qualifiziertes oder besonders geschultes Personal darf mit Arbeiten oder der Bedienung des Gerätes beauftragt werden.
- **•** Die vorliegende Bedienungsanleitung muss sämtlichen Personen, welche mit der Montage, der Inbetriebnahme, der Bedienung und Wartung befasst ist, stets verfügbar sein.
- **•** Das Gerät darf nur in einwandfreiem Zustand betrieben werden.
- **•** Festgestellte Mängel müssen sofort von Fachpersonal, bzw. vom Kundendienst der Firma E+E Elektronik behoben werden.
- **•** Jegliche technische Veränderungen am Gerät sind nicht gestattet.
- **•** Vorsicht beim Abschrauben der Filterkappe, da das Sensorelement beschädigt werden kann.
- **•** Beim Sensorelement handelt es sich um ein ESD gefährdetes Bauteil, d.h. beim Berühren des Sensorelementes sind ESD-Schutzmaßnahmen einzuhalten.
- **•** Sensoren nur an den Anschlussdrähten anfassen.
- **•**  Die Geräte sind für den Betrieb an Schutzkleinspannung (SELV) ausgelegt.

### 1.2.2 Sicherheitshinweise speziell für den EE30EX

- **•**  Beim elektrischen Anschluss der Verbindungskabel, dem Erdungs konzept und bei der Anbindung der Kabelabschirmung Anweisungen dieser Bedienungsanleitung unbedingt Folge zu leisten.
- **•** Das Erden der Schirmung des Datenkabels (DK) außerhalb des explo sionsgefährdeten Bereiches ist strengstens verboten.
- **•** Kabelenden müssen mit passenden Aderendhülsen versehen werden.
- **•** Längenänderungen der Messkopfleitung (MKL) dürfen nur vom Hersteller durchgeführt werden (Messumformer muss neu kalibriert werden).
- **•** Extreme mechanische Belastungen sowie unsachgemäße Verwendung des Messumformers sind zu vermeiden.
- **•** Die Versorgungsspannung (Um) an den nicht eigensicheren Anschlüssen der Versorgungs- und Auswerteeinheit darf im Fehlerfall 250 V<sub>eff</sub> nicht überschreiten.

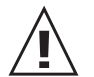

### **1.3 Umweltaspekte**

Die Produkte von E+E Elektronik<sup>®</sup> werden unter Berücksichtigung aller wichtigen Umweltaspekte entwickelt. Aus diesem Grund sollte auch bei der Entsorgung auf Vermeidung von Umweltverschmutzung geachtet werden.

Bei Entsorgung des Messumformers muss auf die sortenreine Trennung der einzelnen Komponeten geachtet werden. Das Gehäuse besteht aus recyclingfähigem Polycarbonat bzw. Metall (Aluminium, Al Si 9 Cu 3). Die Elektronik muss im Elektronikschrott gesammelt und fachgerecht entsorgt werden.

### **2. TECHNISCHE BESCHREIBUNG**

### *2.1 Allgemeines*

Die Messumformer EE30EX erfüllen die **ATEX Richtlinien** und **IECEx Normen** von eigensicheren Betriebsmitteln.

**EN60079-0:2009 IEC 60079-0:2011 EN60079-11:2007 IEC 60079-11:2011**

Angewandte Normen für ATEX: Angewandte Normen für IECEx: **EN60079-26:2007 IEC 60079-26:2006**

Die EG-Baumusterprüfung wurde durch die Physikalisch-Technische Bundesanstalt (PTB) vorgenommen.

Messumformer der Serie EE30EX setzen sich zusammen aus:

- EE30EX Versorgungs- und Auswerteeinheit, zugelassen nach **II (1) G [Ex ia Ga] IIC** gemäß EG-Baumusterprüfbescheinigung **PTB 99 ATEX 2042** und **[Ex ia Ga] IIC** gemäß **IECEx PTB 05.0031-2**.
- Sensoreinheit, bestehend aus der EE30EX Sensortreibereinheit und dem F/T Messkopf, zugelassen nach **II 1/2 G Ex ia IIC T6 Ga/Gb** gemäß EG Baumusterprüfbescheinigung **PTB 99 ATEX 2043 X** und **Ex ia IIC T6 Ga/Gb** gemäß **IECEx PTB 05.0032X-2**.

Basis für diese hochgenaue Messumformerserie bildet ein E+E Feuchtesensorelement der Serie HC. Neben den Messwerten **relative Feuchte (rF)** und **Temperatur (T)** liefert der Messumformer noch folgende Rechengrößen:

- **• absolute Feuchte dv**
- **• Feuchtkugeltemperatur Tw**
- **• spezifische Enthalpie h**
- **• Taupunkttemperatur Td**
- **• Frostpunkttemperatur Tf**
- **• Mischverhältnis r**
- **• Wasserdampfpartialdruck e**

O.a. Messgrößen können auf 2 individuell skalier- und belegbaren Analogausgängen entweder als Spannungs- oder Stromsignal abgebildet werden. Weiters stehen zur digitalen Weiterverarbeitung sämtliche Ausgangsgrößen über eine serielle RS232-Schnittstelle zur Verfügung.

Der EE30EX erfüllt laut Norm EN 61000-4-4 Elektromagnetische Verträglichkeit (EMV) - Teil 4-4: Prüf- und Messverfahren - Prüfung der Störfestigkeit gegen schnelle transiente elektrische Störgrößen/Burst (IEC 61000-4-4:2004) "Kriterium B".

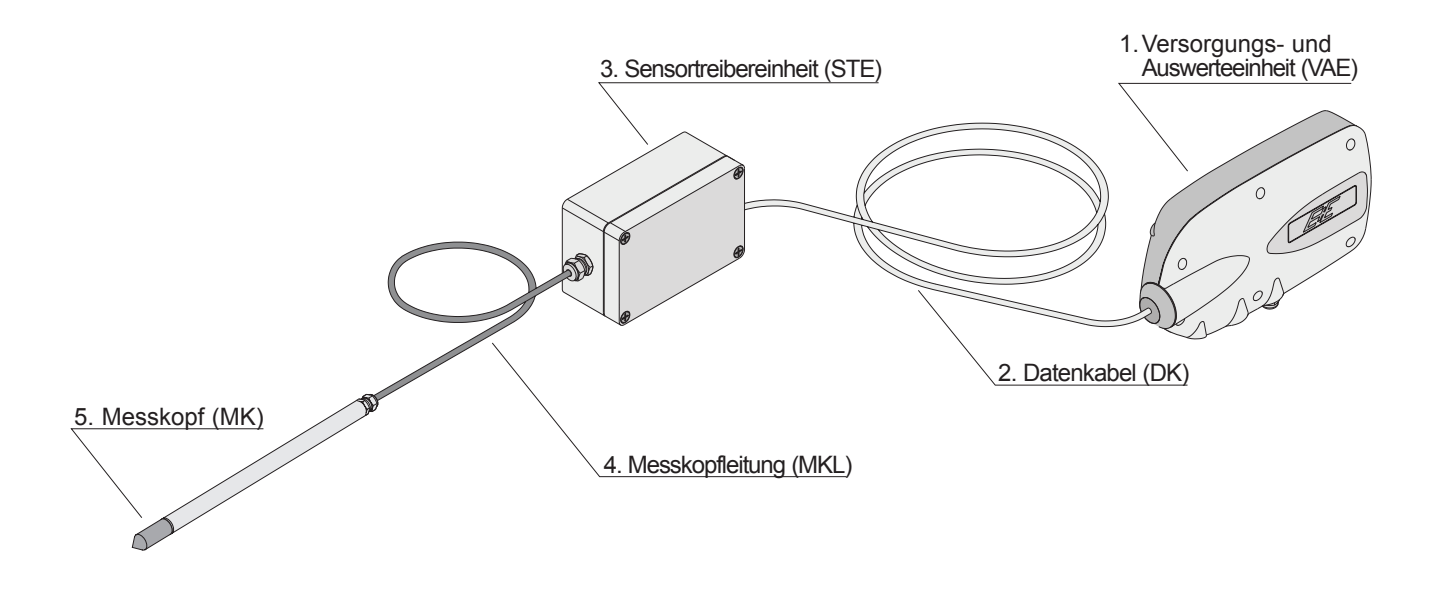

### **1. Versorgungs- und Auswerteeinheit (Abk. VAE):**

ABS Kunststoffgehäuse mit integrierter Versorgungs- und Auswerteeinheit, elektrischen Anschlüsse für Versorgung und Ausgang und den für die Konfiguration notwendigen Jumpern.

*Kennzeichnung:* **ATEX: II (1)G [Ex ia Ga] IIC IECEx: [Ex ia Ga] IIC**

### **2. Datenkabel (Abk. DK):**

Bis max. 100m langes, geschirmtes 6-adriges Kabel der Type LIYCY3x2x0,14 bis LIYCY3x2x0,5 mit blauem Außenmantel. Verbindung zwischen STE und der VAE.

### **3. Sensortreibereinheit (Abk. STE):**

Die STE erfüllt die Rolle eines Kommunikationsknotens zwischen der Messstelle und der VAE.

Die STE ist ein explosionsgeschütztes **eigensicheres** Gerät und in einem Exzugelassenem AISi12 Gehäuse eingebaut.

*Kennzeichnung:* ATEX:  $\langle \xi_X \rangle$  II 1/2 G Ex ia IIC T6 Ga/Gb **IECEx:**  $\langle \xi_{\mathbf{x}} \rangle$  Ex ia IIC T6 Ga/Gb

### **4. Messkopfleitung (Abk. MKL):**

Max. 10m langes, geschirmtes 4-adriges Teflonkabel als Verbindung zwischen STE und dem MK (nur bei EE30EX-D und EE30EX-E). Beim EE30EX-A ist der MK direkt an die STE angebaut.

### **5. Messkopf (Abk. MK):**

Der MK beinhaltet unter dem Schutzfilter das Feuchte- und das Temperatursensorelement.

*Kennzeichnung:* **ATEX: II 1/2 G Ex ia IIC T6 Ga/Gb IECEx:**  $\langle \xi_{\mathbf{x}} \rangle$  Ex ia IIC T6 Ga/Gb

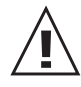

**Achtung:** Die eigensichere STE, MK und VAE sind funktionell untrennbare Teile!

### *2.3 Geräteversionen*

Die Serie EE30EX steht in folgenden Bauformen zur Auswahl:

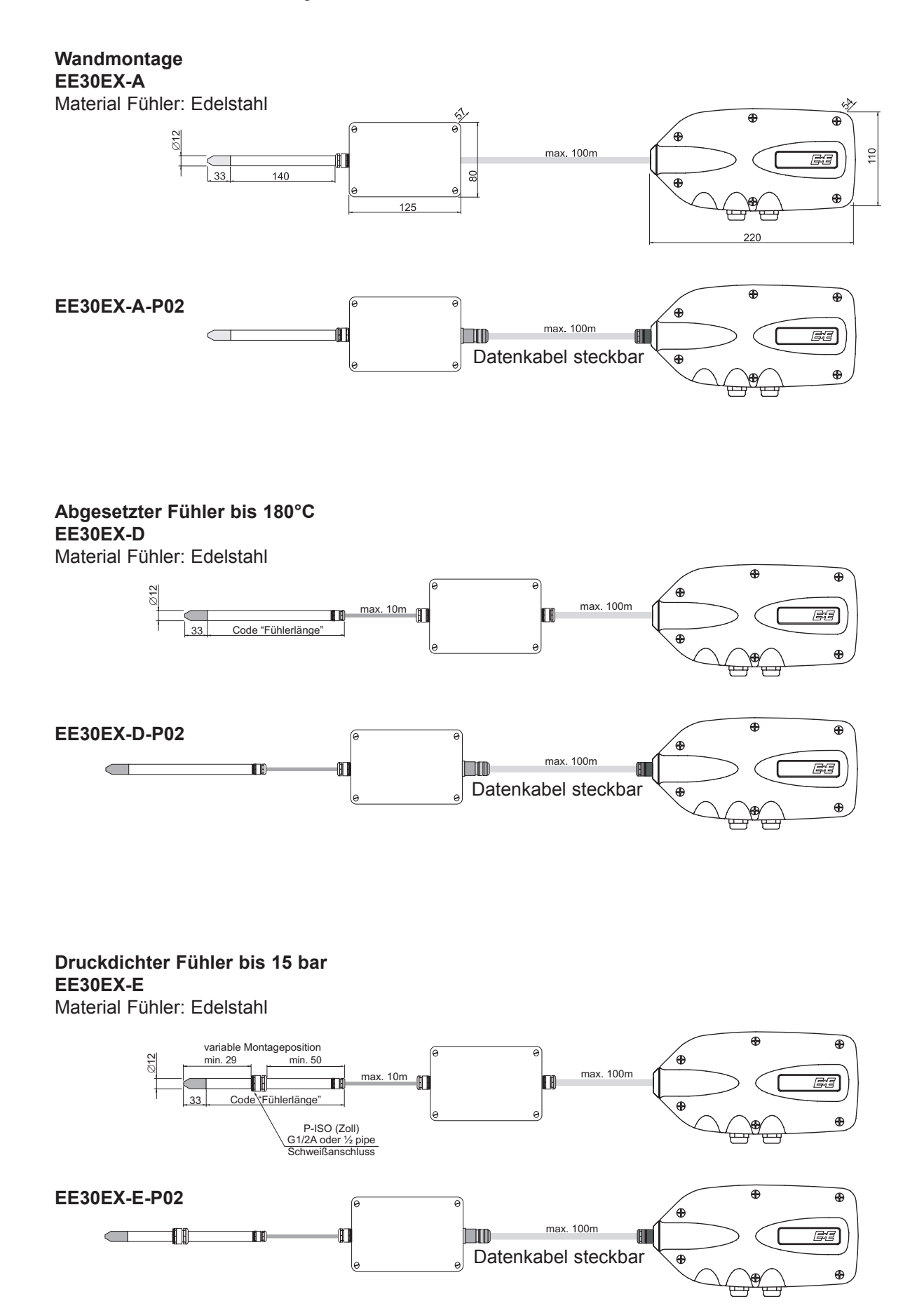

### **3. INSTALLATION**

### *3.1 Auswahl eines geeigneten Montageortes für Messumformer und Fühler*

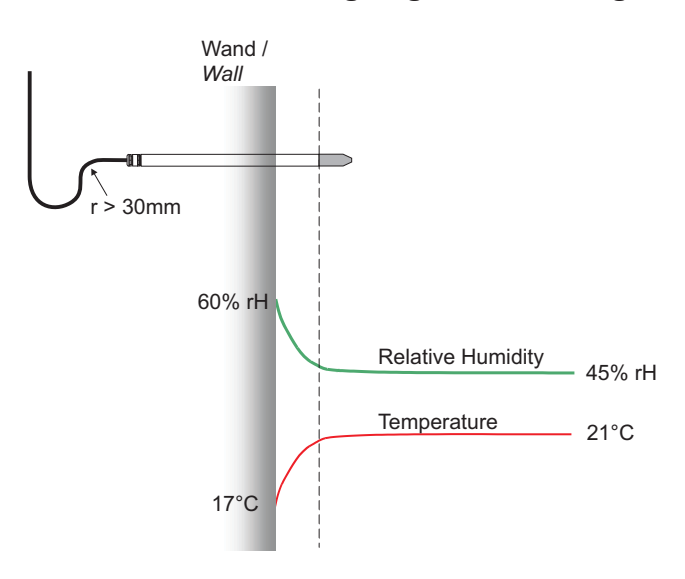

Zur Montage des Messumformers wählen Sie einen Ort mit stabilen Bedingungen, d.h. vor direkter Sonneneinstrahlung oder Regen geschützt.

Der Messfühler sollte an einem Ort angebracht werden, an dem für den Prozess repräsentative Messwerte zu erwarten sind.

### *3.2 Montage Gehäuse*

Versorungs- u. Auswerteeinheit (VAE) Sensortreibereinheit (STE)

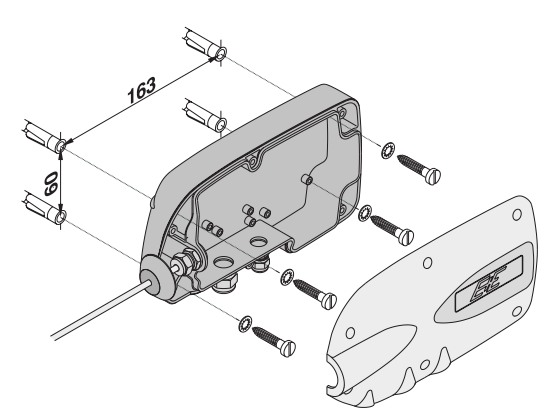

П

Die 4 Stk. Metallschrauben M4x20(...60) dienen der Befestigung und der niederohmigen Verbindung zwischen Innenlackierung und z.B. geerdeten Montagepanel. (Näheres siehe Punkt 4.3 Massekonzept)

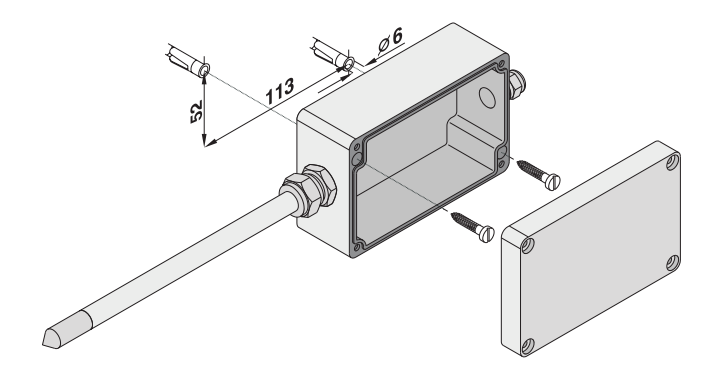

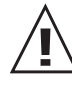

Messkopf muss horizontal oder vertikal (nach unten) montiert werden. (Messfehler durch Kondenswasser)

### *3.3 Montage Fühler*

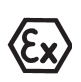

In den Bereichen der Gasgruppe IIC (die Geräte der Kategorie I erfordern) muss sichergestellt werden, dass während der Installation der Sensorköpfe nicht mit Schlag- und Reibfunken auch in selten auftretenden Störfällen zu rechnen ist.

### *Mechanische Umgebungsbedingungen*

Beim Einbau des Messkopfes müssen die mechanischen Einflüssen des Einbauortes berücksichtigt werden. (z.B.: Vibrationen, Schockbelastungen durch Anfahrprozesse, Temperaturschwankungen,...)

Ist die mechanische Stabilität bzw. die Dichtheit von Fühler und druckdichter Verschraubung nicht sichergestellt, so ist eine zusätzliche mechanische Befestigung bzw. Unterstützung vorzusehen. Bei der EE30Ex Variante mit Montage in Zonentrennwand ist der IP67 Schutz zwischen den Zonen unbedingt sicherzustellen.

#### *Filterkappen*

Die Edelstahlsinterfilterkappe, die Edelstahlfilterkappe und die Edelstahlgitterfilterkappe sind ohne Einschränkungen laut Spezifikation einzusetzen. Die Teflonfilterkappe (PTFE) und die Metallgitterfilterkappe stellen einen ausreichenden Schutz vor elektrostatischen Entladungen bezogen auf die Explosionsgruppe IIB sicher.

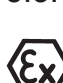

### 3.3.1 Montage Tropfwasserschutz und Flansch

Der Montageflansch darf keine Zonendurchführung darstellen, d.h. er darf nur für Befestigungen und Durchführungen in explosionsgefährdeten Bereichen der gleichen Kategorie verwendet werden.

Ī

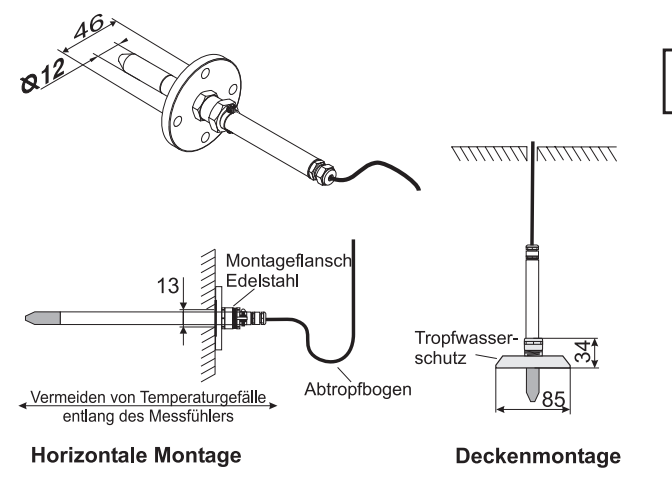

Der Messfühler muss horizontal oder vertikal (nach unten) montiert sein. Wenn möglich sollte bei<br>
ieder Montage ein Montage Abtropfbogen gelegt werden.

### 3.3.2 Montage der Rohrverschraubung

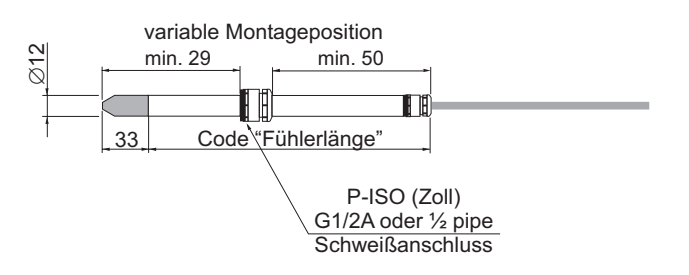

- 1) Rohrverschraubung in der Zonentrennwand montieren. Die Rohrverschraubung kann als Zonendurchführung verwendet werden. Dazu wird die Verschraubung in die Trennwand eingeschraubt und muss eine Dichtigkeit von IP67 aufweisen.
- 2) Messfühler bis zur gewünschten Eintauchtiefe in die Rohrverschraubung einbringen, und Mutter "finger fest" anziehen.
- 3) Anschließend die Mutter mit einem Gabelschlüssel **1¼ Umdrehungen** anziehen.

### **Wiedermontage:**

- 1) Messfühler mit Klemmringen bis zum Anschlag in den Fitting schieben.
- 2) Mutter "fingerfest" anziehen, dann mit Schlüssel ca. **¼ Umdrehung** festziehen.

### **4. ELEKTRISCHE ANSCHLÜSSE**

### *4.1 Kabel*

Die elektrische Installation muss durch Fachpersonal unter Einhaltung der allgemeinen elektrotechnischen Anschlussbedingungen sowie Unfallverhütungsvorschriften des Bestimmungslandes vorgenommen werden.

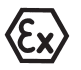

#### **Datenkabel**

Dieses Kabel muss folgenden Spezifikationen entsprechen:

- **LIYCY3x2x0,14 bis LIYCY3x2x0,5**
- Einzel-Litzendurchmesser: > = 0,1mm
- Kabeldurchmesser fixe Montage 4 8mm
- Kabeldurchmesser (steckbare Variante) 6 8mm
- Betriebsspannung: > = 250V
- Prüfspannung Ader-Ader: > = 500V AC eff.
- Prüfspannung Ader-Schirm: > = 500V AC eff.
- Kabelinduktivität: < = 1mH/km
- Leitwiderstand: < = 150 Ohm/km

### **Kabel für Versorgungsspannung und Analogausgänge**

Empfohlenes Kabel:

- LiYCY 5 x 0,25 mm²
- Die Kabeldurchführung erfolgt über die **PG 9** Kabelverschraubung
- Kabeldurchmesser: **4 8 mm**

### **Serielles Kabel**

Empfohlenes Kabel für die serielle Schnittstelle:

- LiYCY 3 x 0,25 mm²
- Die Kabeldurchführung erfolgt über die **PG 7** Kabelverschraubung
- Kabeldurchmesser: **3 6,5 mm**

### *4.2 Anschlussschema EE30EX*

4.2.1 Anschluss Datenkabel

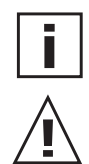

Kabellängenänderung kann erfolgen und hat keine Auswirkungen auf die Messgenauigkeit.

Alle an die Klemmen angeschlossenden Kabelenden müssen mit zum jeweiligen Drahtdurchmesser passenden Aderendhülsen versehen sein.

### **Datenkabel klemmbar (Standard)**

*Sensor driver unit with measuring head Supply and evaluation unit*

Sensortreibereinheit mit Messkopf / versorgungs- u. Auswertungseinheit / Versorgungs- u. Auswertungseinheit /<br>
Supply and evaluation unit

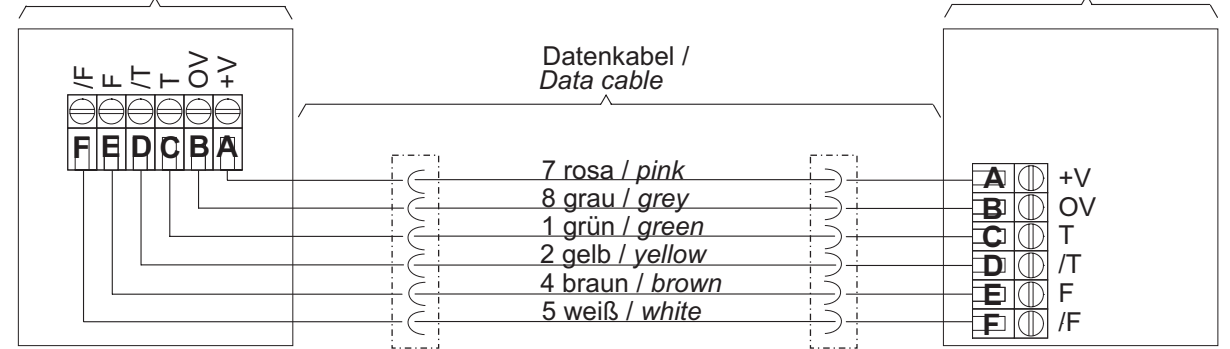

### **Datenkabel steckbar (Option)**

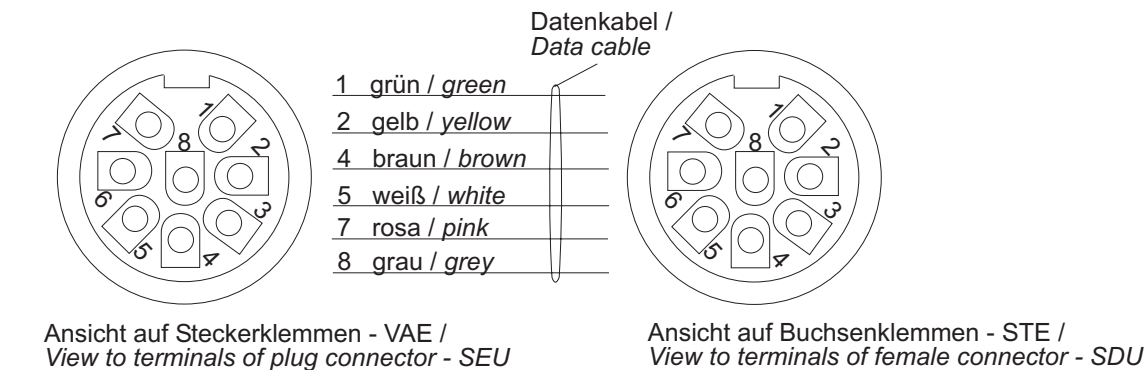

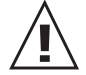

Beim Anschluss des Datenkabels ist die Verwendung von Aderendhülsen vorgeschrieben!

### 4.2.2 Anschluss des Datenkabels an der VAE (Option)

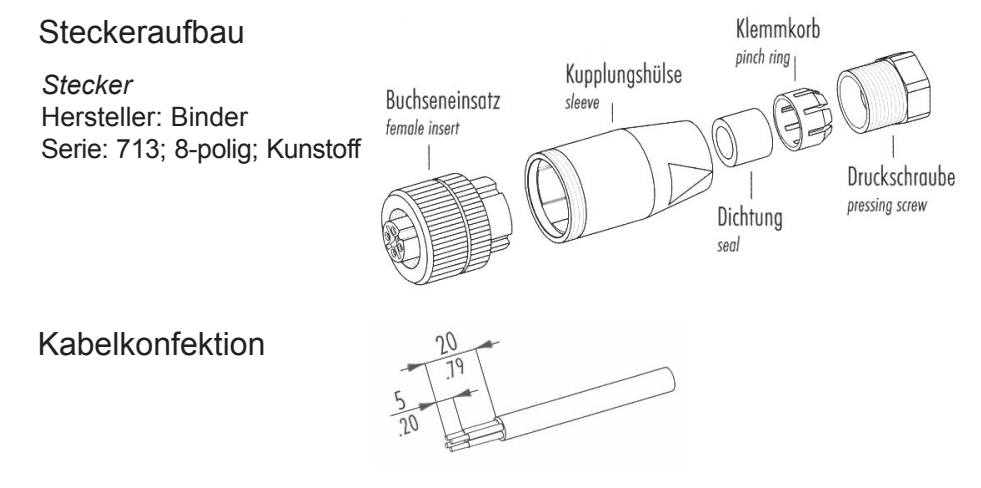

Das Erden der Schirmung des DK außerhalb der EX-Zone ist strengstens untersagt.

### 4.2.3 Anschluss des Datenkabelsteckers an der STE (Option)

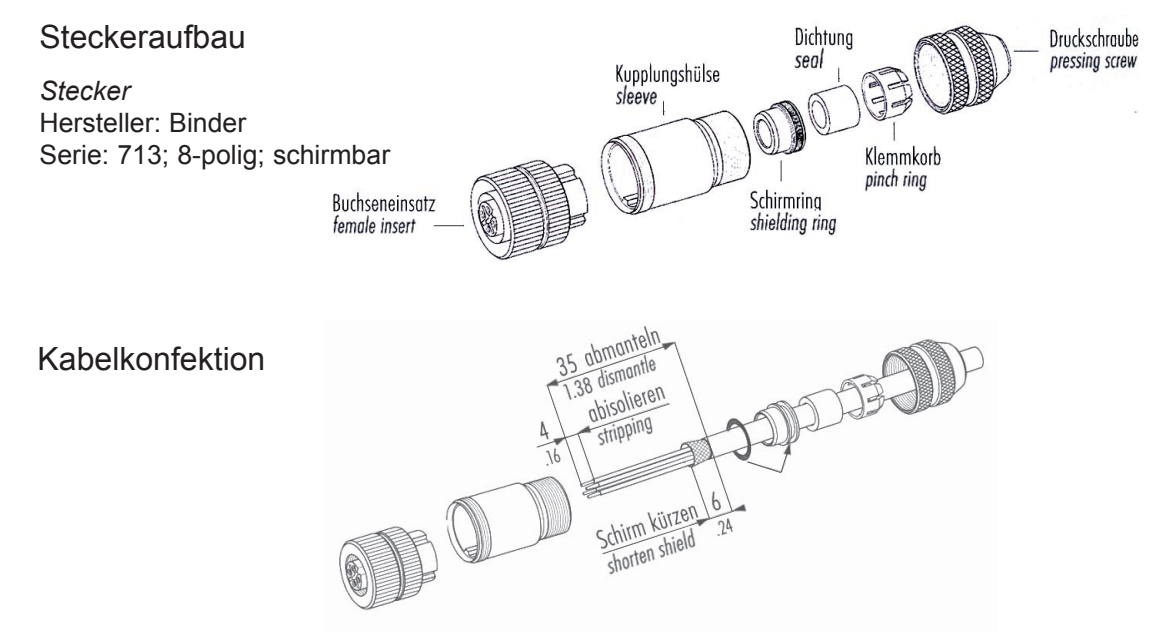

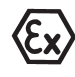

ACHTUNG: Bei abgestecktem Stecker muss die Flanschsteckdose mittels Schutzkappe verschlossen werden.

### 4.2.4 Anschluss Versorgung / Analogausgänge / serielle Schnittstelle RS232

- Hinsichtlich einer Schirmanbindung der Versorgungs- und Messleitungen der VAE ist das Massekonzept (siehe Punkt 4.3, Detail C) Folge zu leisten.
- Beim Anschluss der Versorgungsspannung, der Analog- und Digitalausgänge wird die Verwendung von Aderendhülsen empfohlen.
	- Maximaler Querschnitt für den Anschluss von Litzendrähten ≤ 1,5mm².

Ī.

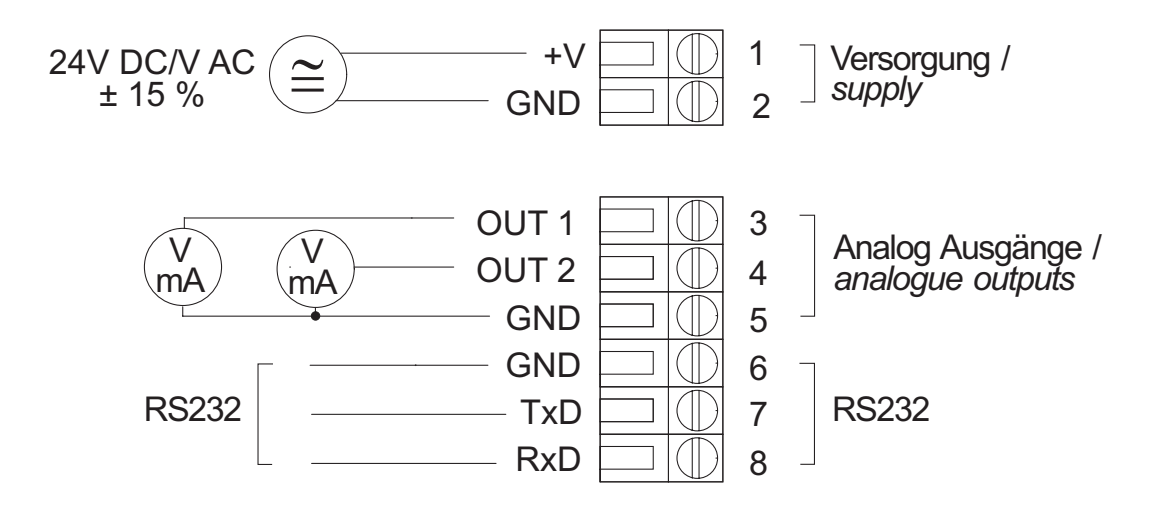

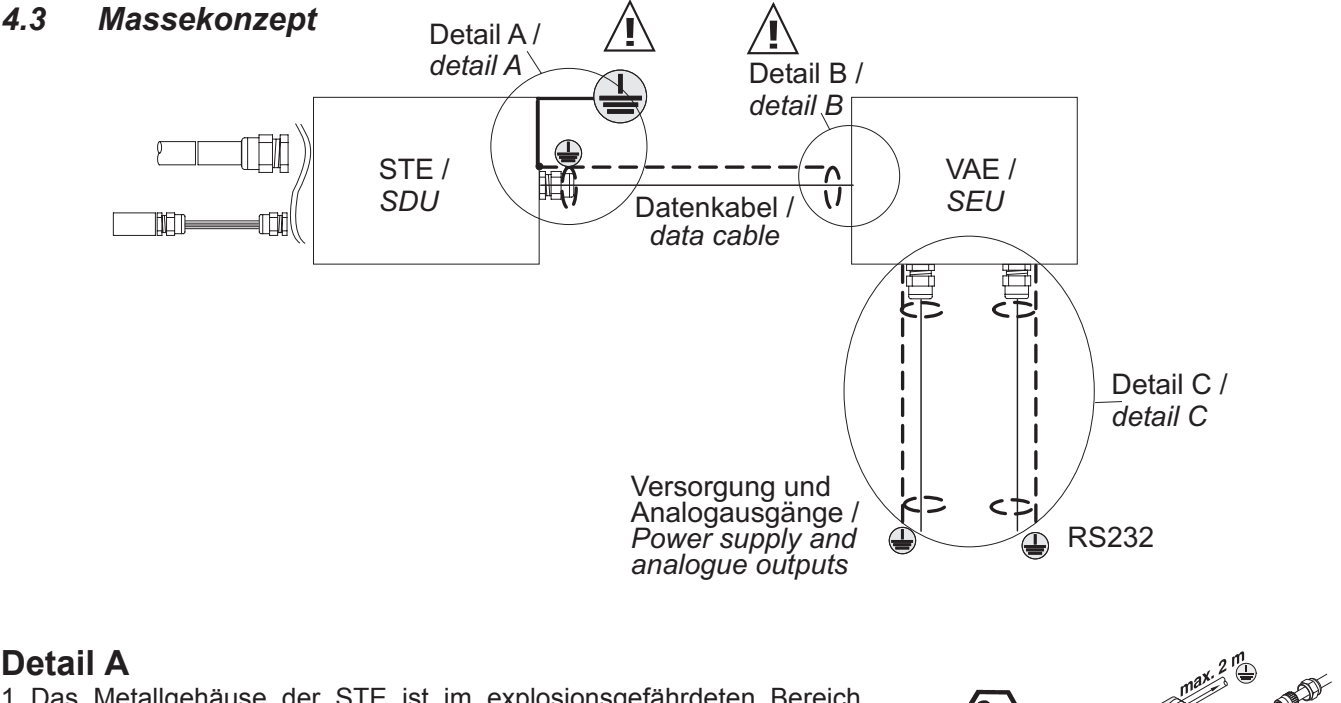

1. Das Metallgehäuse der STE ist im explosionsgefährdeten Bereich über die Erdungslasche an der Gehäuseaußenwand zu erden.

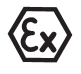

Die Erdungsleitung darf nicht länger als 2m sein und muss einen Mindestquerschnitt von ≥ 4mm² aufweisen.

2. Die Schirmanbindung des DK an die STE erfolgt direkt über die metallische Steckverbindung oder die PG Verschraubung gemäß nachste- $\lt$ hender Zeichnung.

*Anbinden der Schirmung an die PG-Verschraubung bzw. Steckverbindung:*

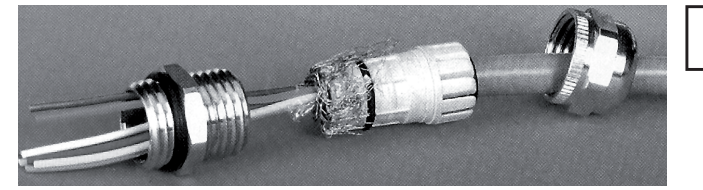

Das Schirmgeflecht ist über den Kunststoffeinsatz der metallischen PG Verschraubung oder Steckverbindung zurück zustülpen. Durch die Einführung des Kunststoffeinsatzes wird das Schirmgeflecht an die Innenwand des metallischen Teiles gedrückt.

### **Detail B**

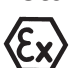

Das Anbinden der Schirmung des DK am Ende der VAE ist strengstens untersagt! (siehe Zeichnung 4.3 Detail B)

### **Detail C**

Zur Vermeidung von Erdungsschleifen und Ausgleichsströmen sollte eine Verbindung der VAE mit Erdpotential außerhalb des explosionsgefährdeten Bereiches nur an einer Stelle vorgenommen werden. D.h. sollte das Versorgungs- und Ausgangskabel an einer externen Einrichtung zur Signalverarbeitung (SPS, Regler,...) geerdet werden, ist die VAE isoliert zu betreiben!

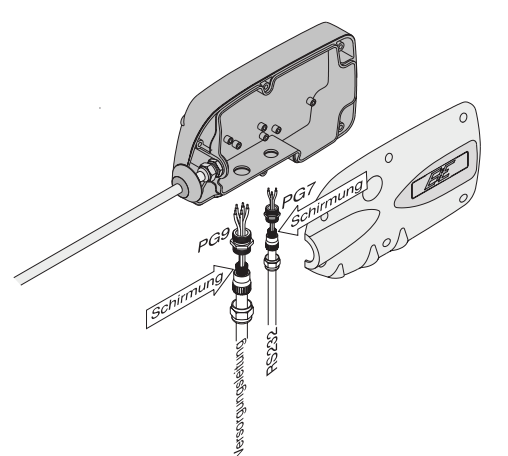

Wird aber die VAE mit Erdpotential verbunden, so erfolgt die Kontaktierung über die Innenlackierung des Gehäuses. Die 4 Stk. Metallschrauben M4x20(...60) dienen der Befestigung und der niederohmigen Verbindung zwischen Innenlackierung und z.B. geerdeten Montagepanel.

Um ein Höchstmaß an elektromagnetischer Verträglichkeit (EMV) zu gewährleisten, sollten Schirme der Versorgungs-, Schnittstellen- und Ausgangsleitungen an die Innenlackierung (Abschirmung) des Gehäuses der VAE angebunden werden. Dies geschieht ebenfalls durch kontaktieren des Kabelschirmes mit der metallischen PG Verschraubung. (siehe Detail A - Abbildung Schirmunganbindung)

### **5. SOFTWÄREMÄßIGE BEDIENUNG**

### **HAFTUNGSEINSCHRÄNKUNG**

E+E Elektronik® haftet nicht für irgendwelche Schäden bzw. Folgeschäden (beispielsweise, aber nicht beschränkt auf Gewinn-Entgang, Geschäftsunterbrechung, Informationsund Datenverlust oder irgendwelchen anderen Vermögensschäden), die durch Installation, Verwendung und auch Unmöglichkeit der Verwendung eines Softwareprodukts von E+E Elektronik® und eventuell damit zusammenhängenden Supportleistungen bzw. Nichtleistung von Support entstehen.

Die gegenwärtige Software wurde von E+E Elektronik Ges.m.b.H entwickelt, um dem Anwender eine möglichst einfache Konfiguration des EE30EX Messumformers zu ermöglichen.

### *5.1 Bedienung unter Windows*®

### 5.1.1 Systemvoraussetzungen

Das Software-Konfigurationstool ist Teil des Lieferumfanges. Systemvoraussetzungen: ab MS WINDOWS 98® bis WINDOWS XP; serielle Schnittstelle

### 5.1.2 Installation des EE30 RH & T-TRANSMITTER Programms

Bitte legen Sie die dem Messumformer beigelegte CD-ROM in Ihren PC ein und öffnen Sie die Setup Anwendung. Folgen Sie genau den Anweisungen.

### 5.1.3 Inbetriebnahme des EE30 RH & T-TRANSMITTER Programms

- Transmitter an den COM Port anschließen
- Symbol " EE30 RH & T TRANSMITTER " anklicken
- Menüpunkt FILE anklicken
- Menüpunkt READ TRANSMITTER anklicken
- COM Portnummer eingeben
- **Setup von Transmitter einlesen**
- Setup abspeichern (Werkeinstellung)

Bei jedem neuen Start des Programms muss das Setup (READ TRANSMITTER) des Transmitters eingelesen werden.

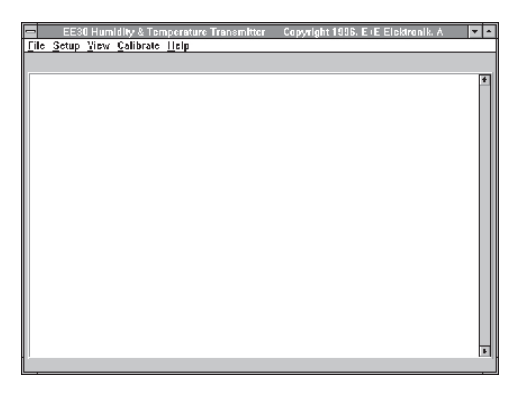

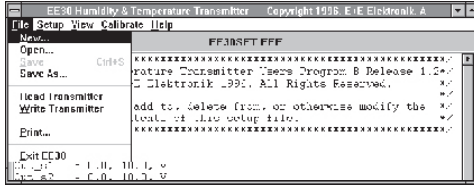

### **5.2 Software Funktionen**

Nach dem Start des Programms " EE30 - RH & T TRANSMITTER " erscheint die Oberfläche mit der Menüleiste und den 5 Menüpunkten.

### 5.2.1 FILE:

### **- NEW**

Neues Setup erstellen.

#### **- OPEN**

Gespeicherte Datei öffnen.

### **- SAVE**

Abspeichern eines Setups in einer Datei.

#### **- SAVE AS**

Abspeichern eines Setups in einer Datei mit neuem Namen.

#### **- READ TRANSMITTER**

Setup von Transmitter auslesen.

- Vorgang:
- Read Transmitter anklicken
- Com Port Nummer eingeben
- Bei einer falschen Eingabe erfolgt die Fehlermeldung "No serial port found"
- YES anklicken Com Port Nummer neu eingeben

### **- WRITE TRANSMITTER**

Neues Setup an Transmitter senden.

### **- PRINT**

Setup ausdrucken.

### **- EXIT EE30**

Programm beenden.

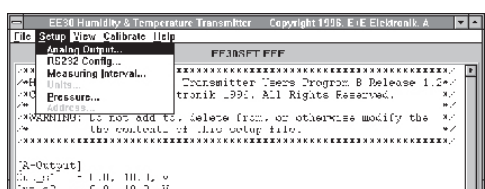

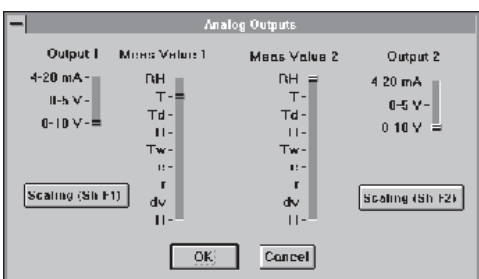

# 5.2.2 SETUP

### **- ANALOG OUTPUT**

Neukonfiguration der beiden Analogausgänge.

 $-$  OUTPUT 1 (2)

 Festlegung des Ausgangstyps der beiden Ausgangssignale. Als Ausgangssignale stehen die Spannungen 0-5V bzw. 0-10V und Stromsignal 4-20mA zur Auswahl.

 Beide Ausgänge können unabhängig voneinander skaliert werden.

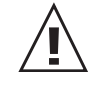

#### **Bei Änderung von Spannung auf Strom bzw. umge kehrt muss der Jumper im Transmitter richtig gesetzt werden.**

### Jumperstellung EE30EX

Der Jumper schaltet die beiden Analogausgänge (OUT1 und OUT2) auf ein Stromoder Spannungssignal. Wobei jeder Ausgang unabhängig vom zweiten Ausgang verändert werden kann. z.B.: OUT1 Strom, OUT2 Spannung.

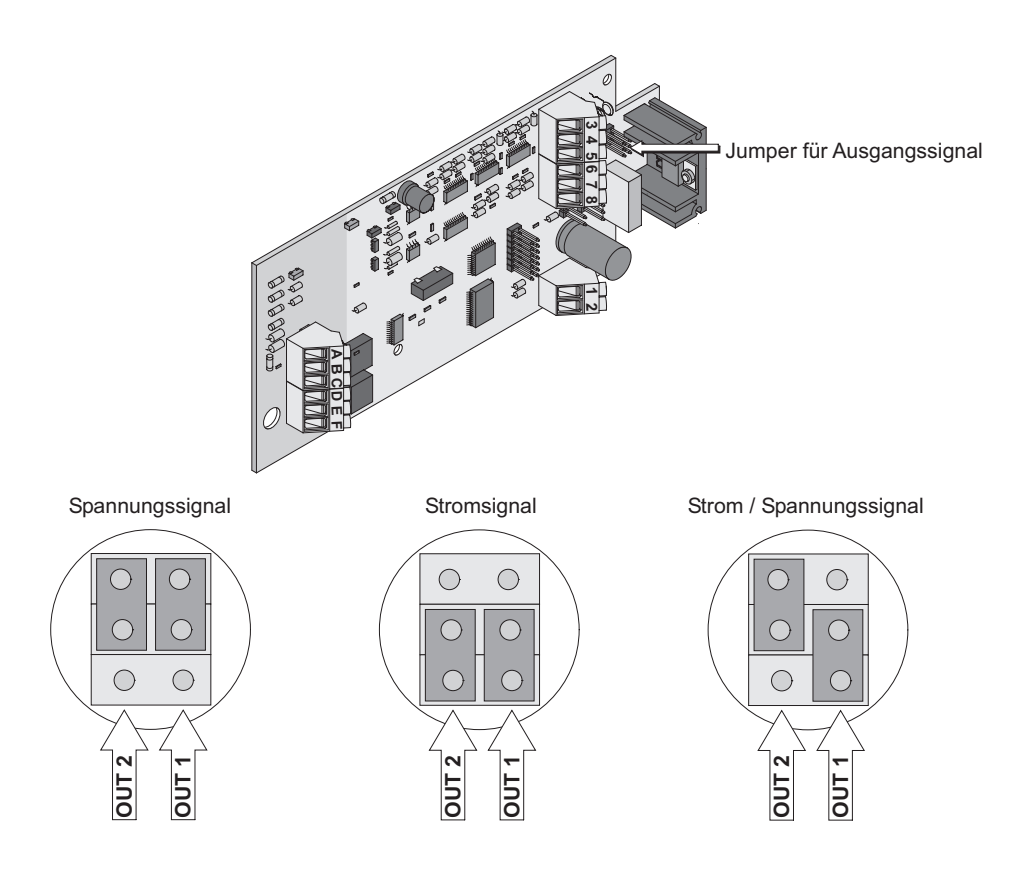

### **- ANALOG OUTPUT**

- MEAS VALUE 1 (2)

Wahl der abzubildenden physikalischen Messgröße.

- SCALING (Sh - F1); (Sh - F2)

Einstellmöglichkeit für min. und max. Wert der Messgröße (Output Range) und Definition des min. und max. Werts für das Ausgangssignal (Output Signal).

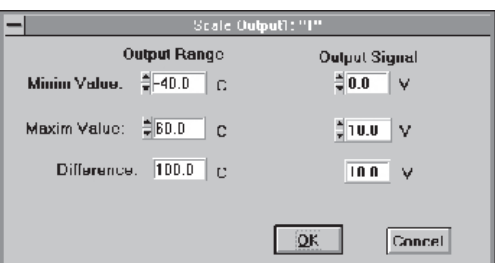

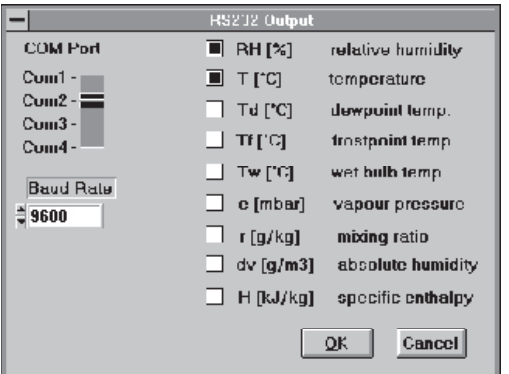

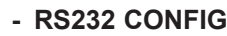

Konfiguration der seriellen Schnittstelle.

- COM PORT Einstellmöglichkeit der Schnittstelle. (z.B. Com 2)
- WAHL DER ZU ÜBERPRÜFENDEN MESSGRÖSSEN Einstellmöglichkeit der Messgrößen, die über die serielle Schnittstelle übertragen werden sollen. (z.B. RH und T)
- BAUD RATE Fix auf 9600 Baud eingestellt.

### **- MEASURING INTERVAL**

Einstellungsmöglichkeit des Messwertausgabeintervalls in s/m/h. Es sind folgende Zeiteingaben möglich:

 Sekunden von 1 sec…60 sec Minuten von 1 min…60 min Stunden von 1 h…18 h

**- UNITS**

Umstellung zwischen SI und US Einheiten.

### **- PRESSURE**

Festlegung des aktuellen Umgebungsdrucks. Die Einstellung ist durchzuführen wenn der aktuelle Umgebungsdruck nicht der Werkseinstellung von 1013 mbar entspricht.

### **- ADRESS**

Zur Zeit keine Verwendung!

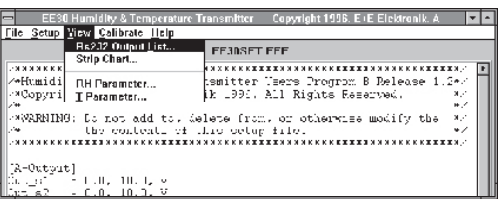

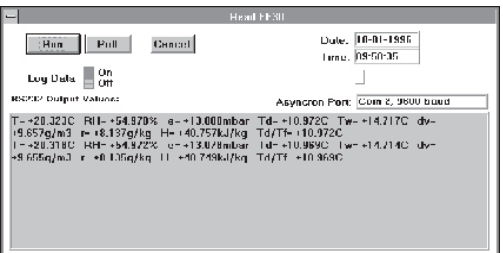

### 5.2.3 VIEW

### **- RS232 OUTPUT LIST**

Anzeige und Speicherung der über die RS232-Schnittstelle übertragenen Daten.

- RUN

 Es erfolgt die Anzeige der ausgewählten Messwerte ent sprechend der definierten Messfrequenz.

- POLL

Möglichkeit einer schrittweisen Messwertanzeige.

- LOG DATA ON/OFF

 Messdatenspeicherung im ASCII-Format. Das LOG-File kann unter einem Dateinamen für eine spätere Weiterverarbeitung, z.B. mit Excel, Lotus 123, Quatro Pro, usw. abgespeichert werden.

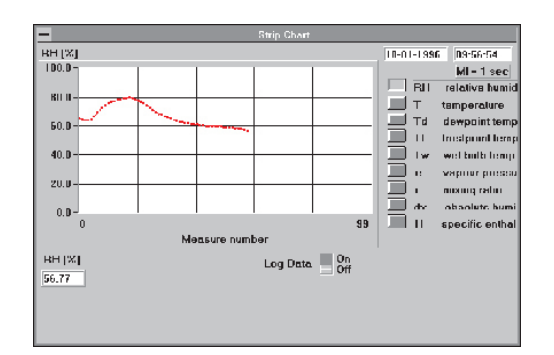

#### **- STRIP CHART**

Graphische Anzeige einer Messgröße auf dem Bildschirm und Messdatenspeicherung.

- AUSWAHL

Durch Anklicken der entsprechenden Messgröße.

- SKALIERUNG

 Bei ausgeschalteter Anzeige ist eine Skalierung der x-Achse, durch Eingabe des min. / max. Wertes,möglich.

- LOG DATA ON / OFF Messdatenspeicherung

#### **- RH PARAMETER**

Ausgabe der aktuellen Feuchtesensorwerte von C76 (Nennkapazität bei 76 % r.F. in pF) und Fk (Feuchtekoeffizient in ppm / % r.F.).

### **- T PARAMETER**

Ausgabe der aktuellen Temperatursensorwerte von R0 (Widerstandswert bei 0°C in Ohm) und Tk (Temperaturkoeffizient in ppm  $/$   $^{\circ}$ C).

### 5.2.4 CALIBRATE

### **- HUMIDITY 1 POINT**

Möglichkeit einer 1-Punkt Feuchtekalibration (genaue Beschreibung siehe Punkt Hardwarevorraussetzungen). Bei der 1-Punkt Feuchtekalibration wird die Sensorkennlinie um den Nullpunkt (0% r.F.) gedreht.

### **- TEMPERATURE 1 POINT**

Möglichkeit einer 1-Punkt Temperaturkalibration. Bei der 1-Punkt Temperaturkalibration wird die Sensorkennlinie um den absoluten Nullpunkt. (0K bzw. -273,15°C) gedreht

### **- RESET**

Kalibrierung auf Werkeinstellung zurückstellen.

### **- SENSOR EXCHANGE**

Eingabemöglichkeit der neuen Sensordaten nach einem Sensortausch.

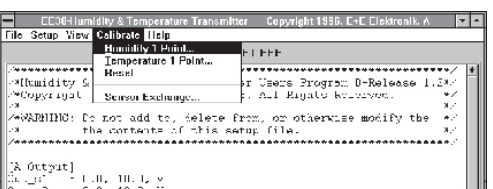

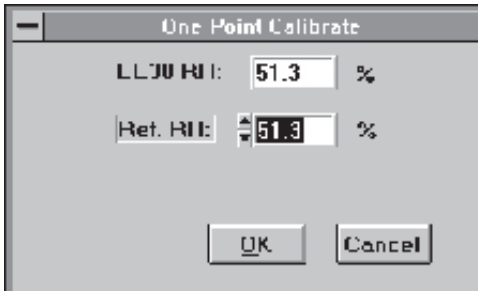

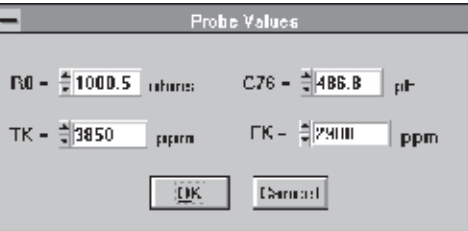

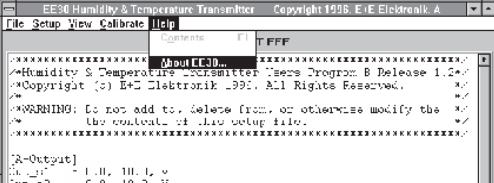

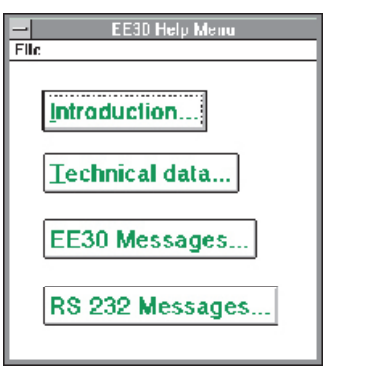

### 5.2.5 HELP

- **CONTENTS** Öffnet 4 Help-Datein
	- INTRODUCTION Es erfolgt eine kurze Beschreibung des EE30.
	- TECHNICAL DATA Anzeige der technischen Daten.
	- EE30 MESSAGES Auflistung der Fehlercodes bei Benutzung des Terminalprogramms.
	- RS232 MESSAGES Auflistung der Fehlercodes bei Benutzung des Softwareprogramms.
- **ABOUT EE30**

Ausgabe der aktuellen Software-Versionsnummer.

### *5.3 Bedienung mittels Terminal*

Eine einfache und direkte Bedienung des EE30EX kann über das Terminal Programm des Betriebssystems erreicht werden.

### 5.3.1 Hardwarevoraussetzung

### **a) Terminal:**

- RS232 Schnittstelle
- 9600 Baud
- 8 Datenbits
- No Parity
- 1 Stoppbit

oder

**b) Hyper Terminal von Microsoft - Windows 95TM** 

- (Programmgruppe Zubehör):
- PC: freie serielle Schnittstelle COM 1 oder COM 2 Maus wird empfohlen

### BEDIENUNG:

- Microsoft -Windows 95TM starten
- Programmgruppe Zubehör öffnen
- Symbol " Hypertrm.exe " anklicken
- und wie folgt einstellen:
	- 9600 Baud
		- 8 Datenbits
		- No Parity
		- 1 Stoppbit
- Datenübertragung läuft
- Kommunikation mittels folgender Bedienkommandos

### 5.3.2 Bedienkommandos

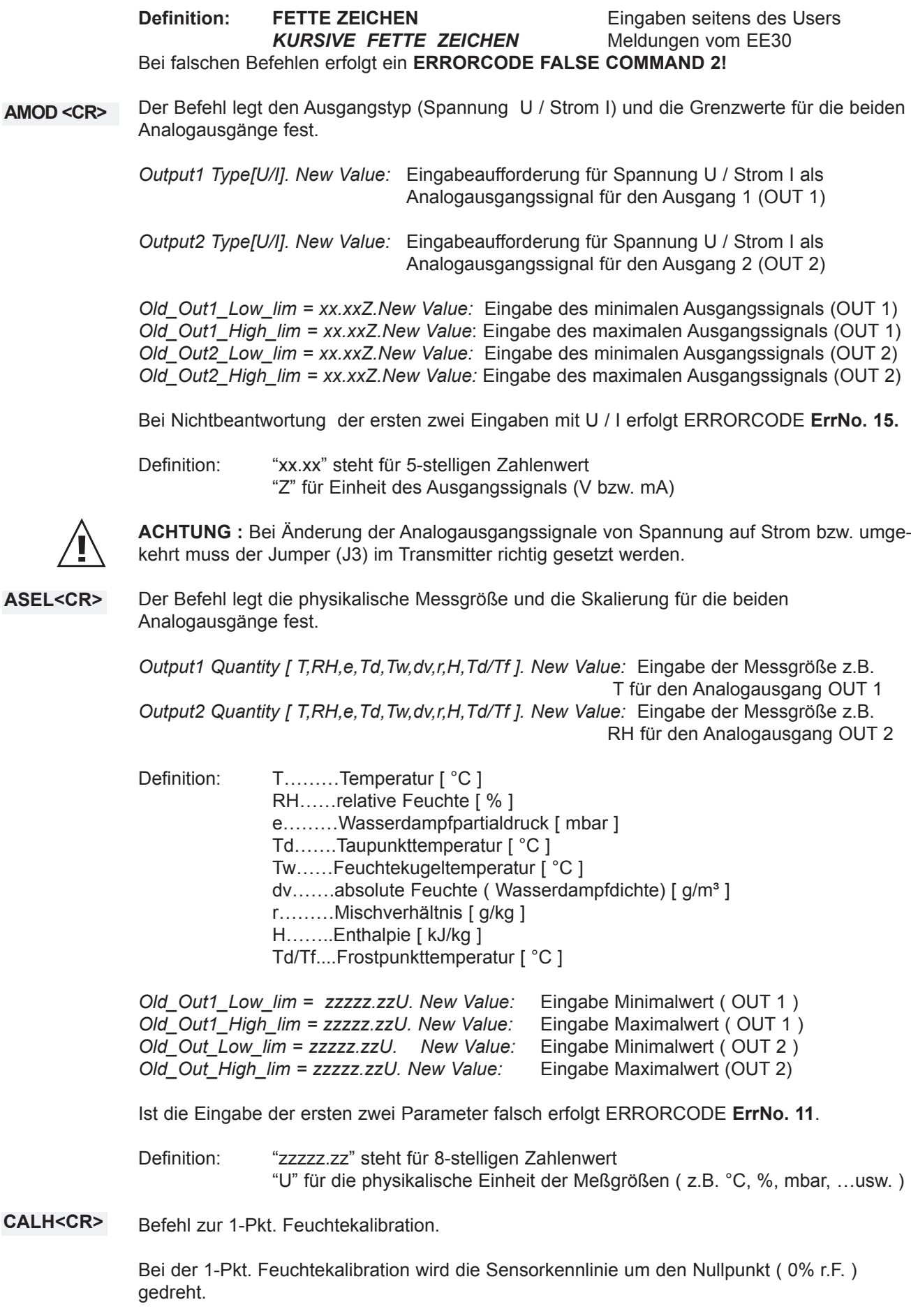

*Input actual Humidity Value:* Eingabe des neuen Referenzwerts für RH *Old\_RH\_Slope = x.xxx New\_RH\_Slope =* y.yyy *Input Datum (Format DDMMJ):* Eingabe des Änderungsdatums

Der neue Referenzwert muss sich im Bereich +/- 20% gegenüber der Werkeinstellung befinden. (d.h. vom 0,8- bis 1,2-fachen des Vorgabewertes) Wenn nicht, erfolgt ERRORCODE **ErrNo. 12**.

Befehl zur 1-Pkt. Temperaturkalibration. **CALT<CR>**

> Bei der 1-Pkt. Temperaturkalibration wird die Sensorkennlinie um den absoluten Nullpunkt (0K bzw. -273,15°C) gedreht.

*Input actual Temperatur Value:* Eingabe des neuen Referenzwerts für T *Old\_T\_Slope = x.xxx New\_T\_Slope =* y.yyy *Input Datum (Format DDMMJ):* Eingabe des Änderungsdatums

Der neue Referenzwert muss sich im Bereich +/-2% gegenüber der Werkeinstellung befinden. (d.h. vom 0,98- bis 1,02-fachen des Vorgabewertes) Wenn nicht, erfolgt ERRORCODE **ErrNo. 13**.

Befehl zur Eingabe der neuen Feuchtesensordaten bei Tausch des Feuchteelements. **NEWH<CR>**

> *Input C76 Value for Humidity Sensor:* Eingabe der Nennkapazität bei 76% r.F in pF *Input FK Value for Humidity Sensor:* Eingabe des Feuchtekoeffizienten in ppm/% r.F.

Bemerkung: Die Daten für C76 und Fk werden mit dem neuen Sensor mitgeliefert.

Befehl zur Eingabe der neuen Temperatursensordaten bei Tausch des Temperatursensors. **NEWT<CR>**

> *Input R0 Value for Temp.Sensor:* Eingabe des Widerstandswerts bei 0°C in Ohm. *Input TK Value for Temp.Sensor:* Eingabe des Temperaturkoeffizienten in ppm/°C Bemerkung: Die Daten für R0 und Tk werden mit dem neuen Sensor mitgeliefert.

Befehl zur Eingabe des aktuellen Umgebungsdrucks. **PRES<CR>**

> Die Einstellung ist durchzuführen, wenn der aktuelle Umgebungsdruck nicht der Werkeinstellung von 1013 mbar entspricht.

*Actual Pressure = xxxxx UUU . New Value:* Eingabe des Umgebungsdruck mit der physikalischen Einheit

Definition: "UUU" steht für physikalische Einheit (mbar - metrisch, psi - US).

- Befehl zum softwaremäßigen Neustart des Transmitters. **REST<CR>**
- Startet die serielle Übertragung der Daten. **STRT<CR>**
- Stoppt die serielle Übertragung der Daten. **STOP<CR>**
- Befehl zum Auslesen der aktuellen Sensordaten. **SENS<CR>**

*Sensor-Data:* R0 = xxxx.x Ohm TK = yyyy ppm  $C76 = zzz.z$  pF FK = wwww ppm

Legt fest welche physikalischen Messdaten über die serielle Schnittstelle aus gegeben werden. **SERD<CR>**

*SER\_OUTPUTS: zzz New Value*: Eingabe einer Dezimalzahl (Berechnung siehe unten)

Definition: " $zzz$ " = 0 ... 511 DEC "zzz" ist das Ergebnis einer Dezimalumrechnung eines 16 Bit breiten Wortes.

Bit 0 bis 9 sind wie folgt festgelegt:

Bit 0 - für T, Bit 1 - für RH, Bit 2 - für e, Bit 3 - für Td, Bit 4 - für Tw, Bit 5 - für dv, Bit 6 - für dv, Bit 7 - für H, Bit 8 - für Td/Tf Bit 8 - für Td/Tf

z.B.: 0000 0000 0000 1101B = 13D d.h. es werden die Messdaten T, e, Td über die serielle Schnittstelle gesendet.

Befehl zur Festlegung der Wiederholungsrate der Messwertausgabe. Minimalwert 1 sec **SERI<CR>**

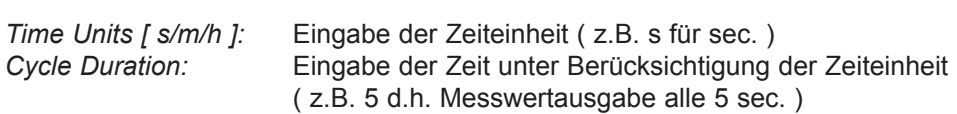

Maximalwert 65535 sec

Falls der max. Wert von 65535 sec. Überschritten wird folgt Cycle duration exceeds 65535s !

- Befehl zur Ausgabe der aktuellen Software-Versionsnummer auf der seriellen Schnittstelle. **VERS<CR>**
- Befehl zur Zurückschaltung auf Werkskalibration. In diesem Fall gehen sämtliche individuell durchgeführten Kalibrationen und Einstellungen verloren. **ZERO**

*Return to Factory Kalibration? [Y/N]:* Eingabe Y / N

### **6. WARTUNG**

### *6.1 Filtertausch*

Der Schutzfilter sollte periodisch gereinigt oder getauscht werden, insbesondere dann, wenn eine Verlängerung der Ansprechzeit zu beobachten ist.

### *6.2 Reinigung*

Durch die sehr robuste Bauweise des Sensorelements ist eine eventuell erforderliche Reinigung einfach durchzuführen. Diese kann mit geeigneten Chemikalien wie Isopropylalkohol (normale Industrieware) erfolgen. Nach der Reinigung in Isopropylalkohol schwenkt man das Element in Wasser und lässt es anschließend trocknen. Die Reinigunszeit soll nicht mehr als 2min betragen. Um die Sensorschicht nicht zu beeinträchtigen, ist die Verwendung mechanischer Hilfsmittel zu vermeiden.

### *6.3 Sensortausch*

Anmerkung:

- Die Gültigkeit der Werkskalibration erlischt dadurch.
- Sensorelemente nur an den Anschlussdrähten berühren (Pinzette!)

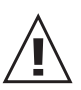

### **Ausbau des defekten Sensors:**

- Versorgungsspannung ausschalten
- Fühler aus dem Messraum ausbauen
- Schutzfilter abschrauben
- Alten Feuchtesensor mittels Pinzette herausziehen bzw. Temperatursensor auslöten.

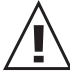

### **Einbau des neuen Sensors:**

- Ersatzsensor mit der aktiven Seite nach innen (siehe Abbildung) einsetzen.
	- Schutzfilter anschrauben
	- Fühler in den Messraum einbauen
	- Versorgungsspannung einschalten

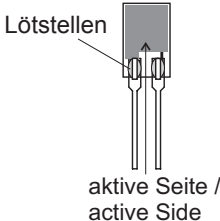

### **Eingabe der neuen Sensordaten:**

Die Sensordaten (C76, Fk, R0, Tk) werden mit den neuen Sensoren mitgeliefert. Mit Hilfe dieser Daten ist eine einfache und schnelle Kalibration mittels Software möglich. Bestellnummer F-Sensor: FE10 Bestellnummer T-Sensor: TE38

- Programm EE30 RH & T-Transmitter starten
- Transmitter Setup einlesen (READ TRANSMITTER)
- CALIBRATE anklicken
- SENSOR EXCHANGE anklicken
- Mitgelieferte Daten für C76, R0, Tk, Fk eingeben
- OK anklicken
- Fenster SENSOR EXCHANGE öffnet sich
- YES anklicken
- Fenster EE30 MESSAGE öffnet sich
- YES anklicken
- Neue Werte werden in das Setup übernommen

### *6.4 1 Pkt. Kalibration der relativen Feuchte und Temperatur*

Bei den Messumformern der Serie EE30EX besteht die Möglichkeit mittels Software eine 1-Pkt. Kalibration der relativen Feuchte und Temperatur vorzunehmen. Es empfiehlt sich dafür einige Voraussetzungen zu berücksichtigen:

#### **a) Feuchtekalibrierung:**

- Zur Einstellung eines Temperaturgleichgewichts empfiehlt es sich, den Transmitter und die Referenzkammer mindestens 4 Stunden im selben temperaturstabilen Raum zu lagern.
- Während des gesamten Kalibrationsvorgangs ist auf eine konstante Temperatur in der Referenzkammer zu achten.

#### **b) Temperaturkalibrierung:**

- Für die genaue Messung der Temperatur ist ein Raum mit einer konstanten Umgebungstemperatur von Vorteil.

### 6.4.1 Kalibration der relativen Feuchte

Als Feuchtereferenz empfiehlt E+E die Verwendung des Feuchtegenerators HUMOR 20 oder eines Kalibrationssets. (siehe Datenblatt "HUMOR 20" oder "KALIBRIERSET")

### **Kalibriervorgang:**

- Positionierung des Fühlers in der Referenzkammer.
- Stabilisierungszeiten beachten (ca. 1 Stunde)
- Im Programm EE30 RH & T-TRANSMITTER "READ TRANSMITTER" anklicken
- Im Programm EE30 RH & T-TRANSMITTER "CALIBRATE" anklicken
- HUMIDITY 1 POINT anklicken
- Unter Ref. RH. den Referenzfeuchtewert eingeben.
- OK anklicken.
- Neuer Referenzwert wird für die Messung übernommen.

### 6.4.2 Kalibration der Temperatur

Die im Zuge einer Vergleichsmessung mittels eines hochgenauen Referenzmessgerätes gemessene Temperatur wird über die Software eingegeben.

### **Kalibriervorgang:**

- Positionierung des Fühlers und des Referenzmessgerätes in einem temperaturstabilen Raum
- Stabilisierungzeit mindestens 30 min
- Im Programm EE30 RH & T-TRANSMITTER "READ TRANSMITTER" anklicken
- Im Programm EE30 RH & T-TRANSMITTER "CALIBRATE" anklicken
- TEMPERATURE 1 POINT anklicken
- Unter Ref. T. den Referenztemperaturwert eingeben
- OK anklicken
- Neuer Referenzwert wird für die Messung übernommen

### *6.5 Bestellinformation für Zubehör*

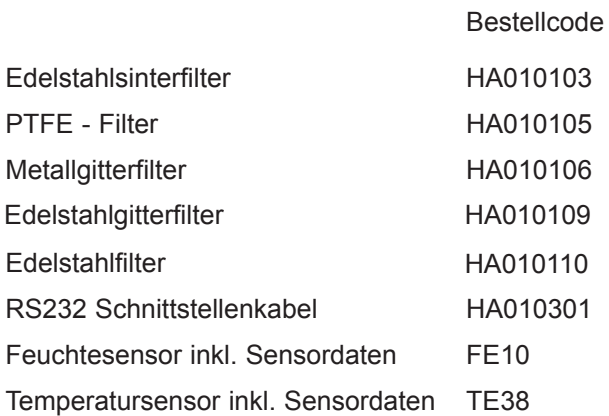

### **7. TECHNISCHE DATEN**

#### **Messwerte**

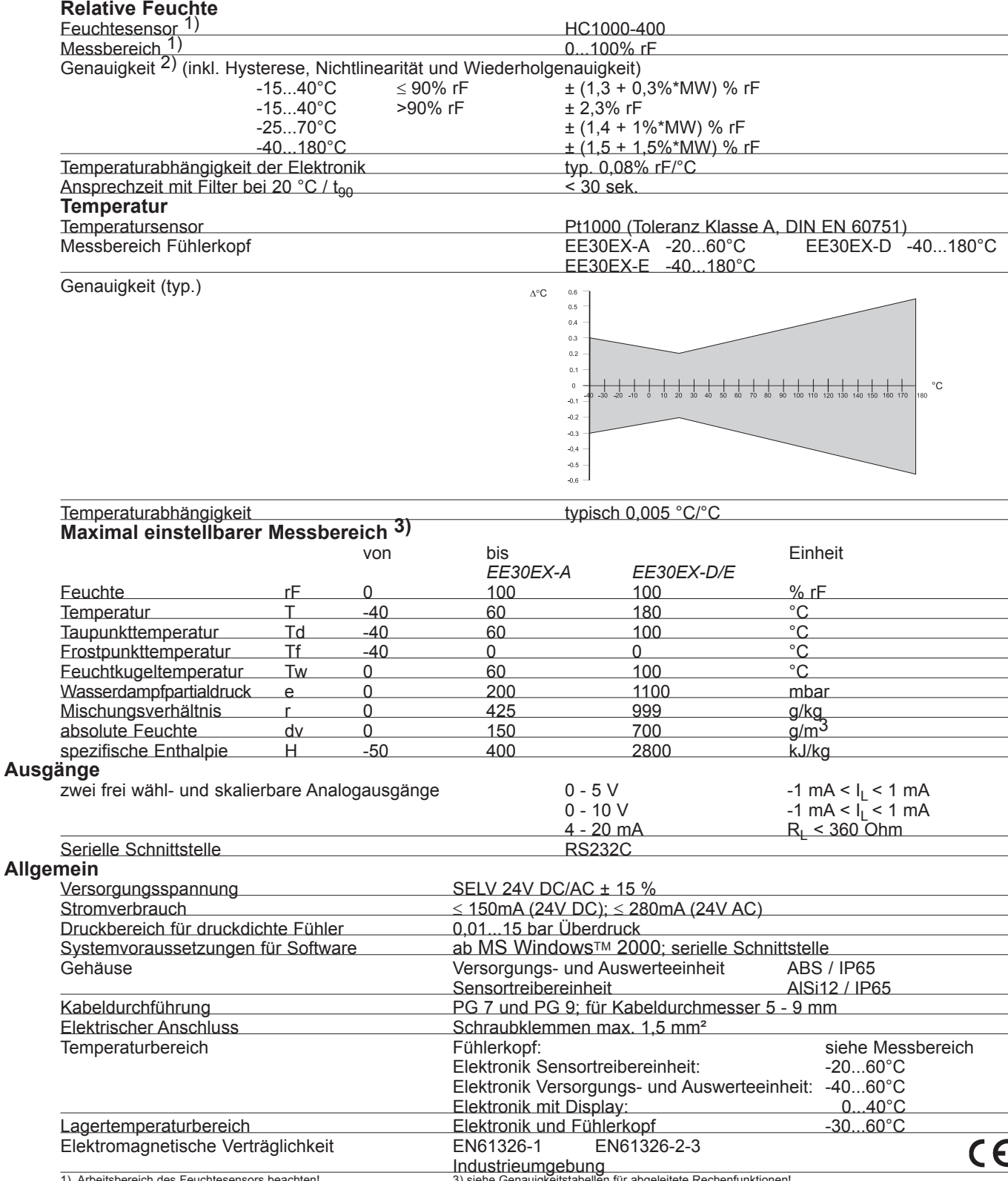

1) Arbeitsbereich des Feuchtesensors beachten!<br>2) Die Toleranzangaben beinhalten die Unsicherheit der Werkskalibration 3) siehe Genauigkeitstabellen für abgeleitete Rechenfunktionen!<br>2) Die Toleranzangaben beinhalten die U

### *7.1 Arbeitsbereich Feuchtesensor*

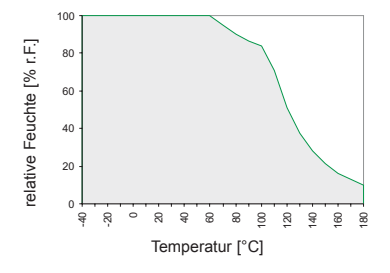

Die grau hinterlegte Fläche zeigt den erlaubten Messbereich für den Feuchtesensor.

Arbeitspunkte, die außerhalb dieses Bereiches liegen führen zwar nicht zur Zerstörung des Elementes, die spezifizierte Messgenauigkeit kann jedoch nicht garantiert werden.

### *7.2 Genauigkeiten der Rechenfunktionen*

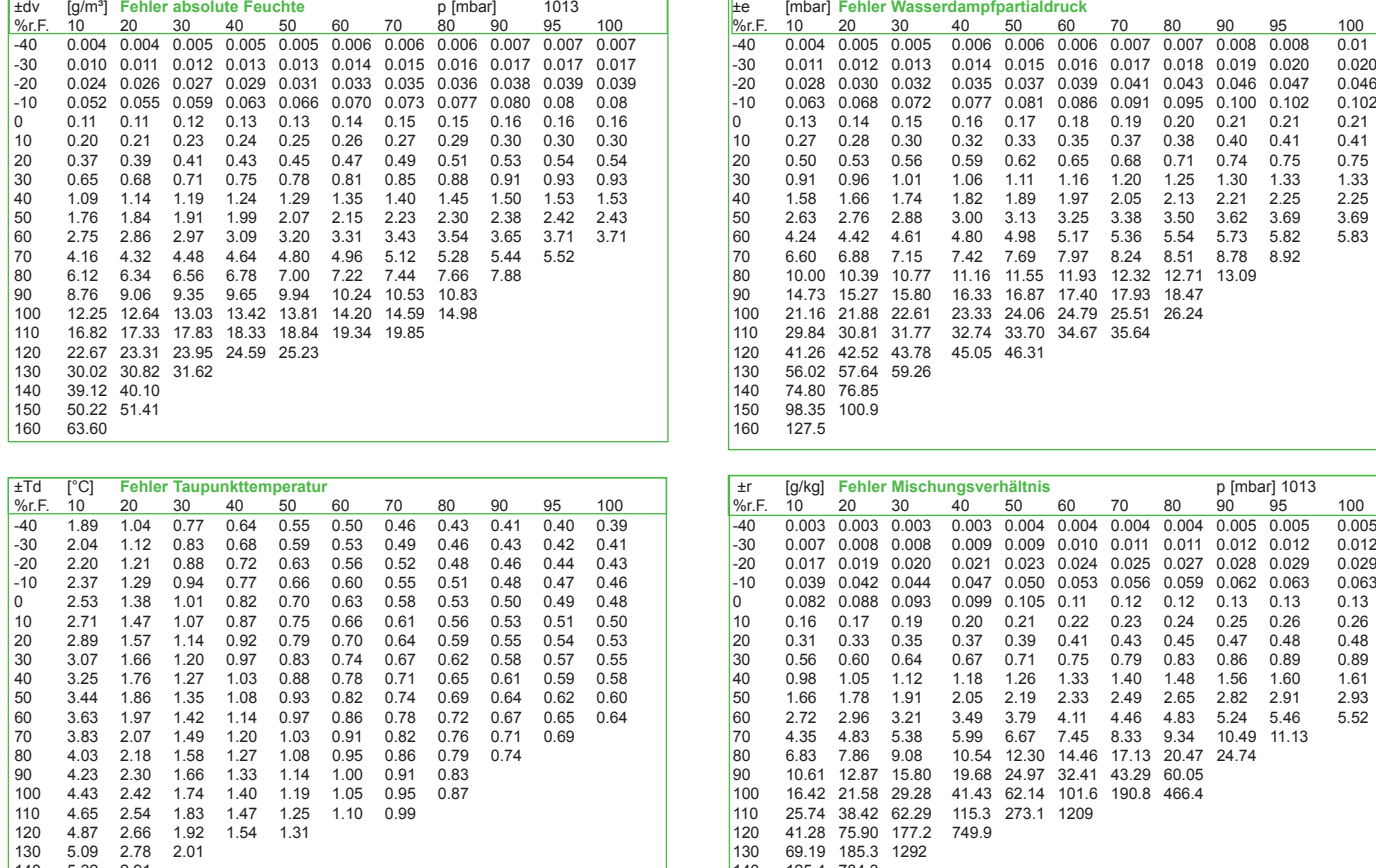

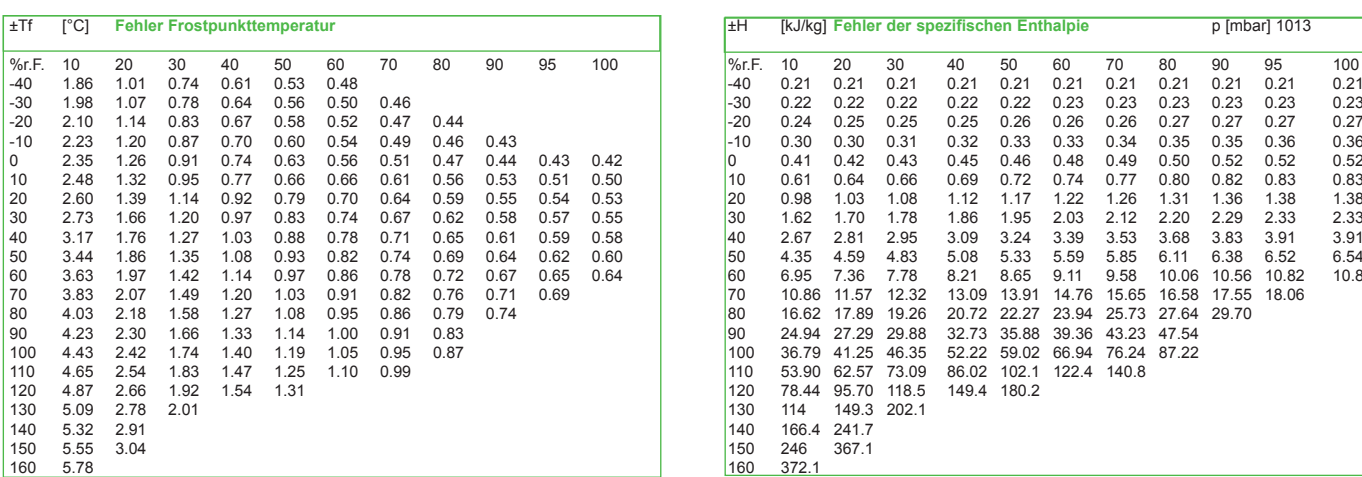

ł

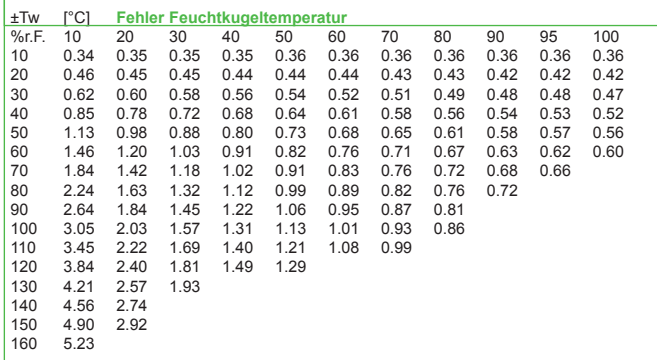

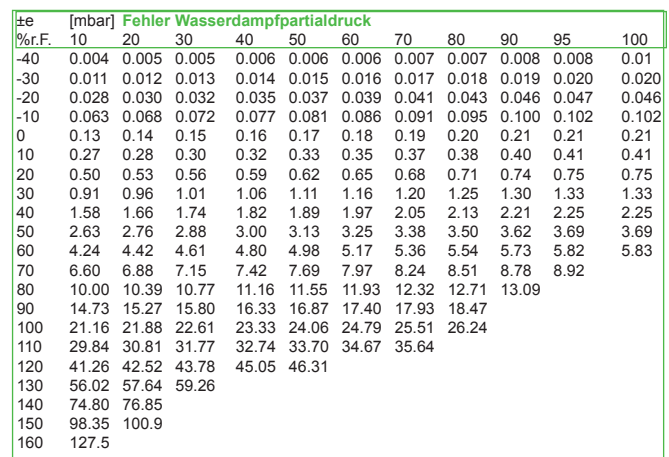

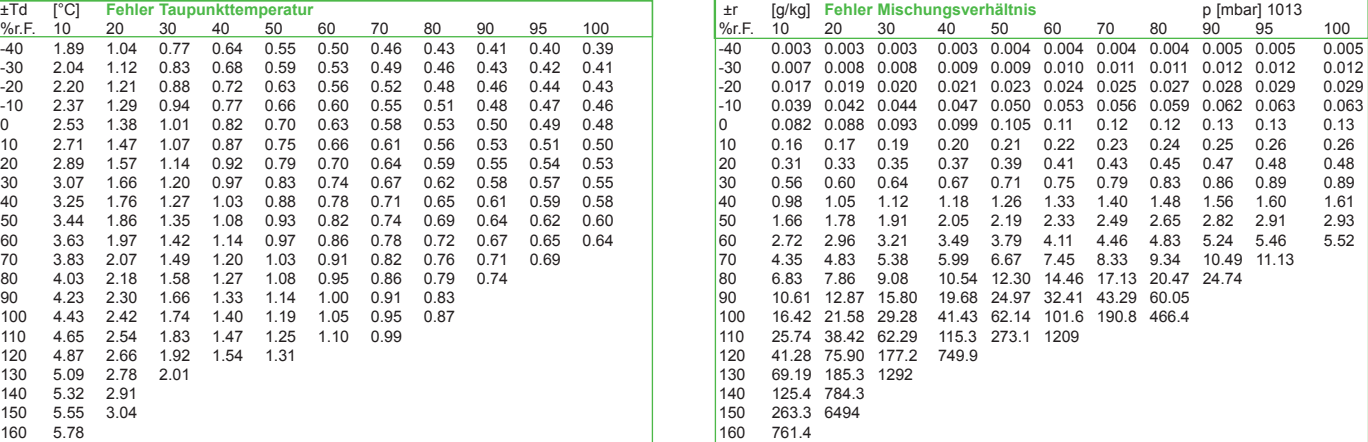

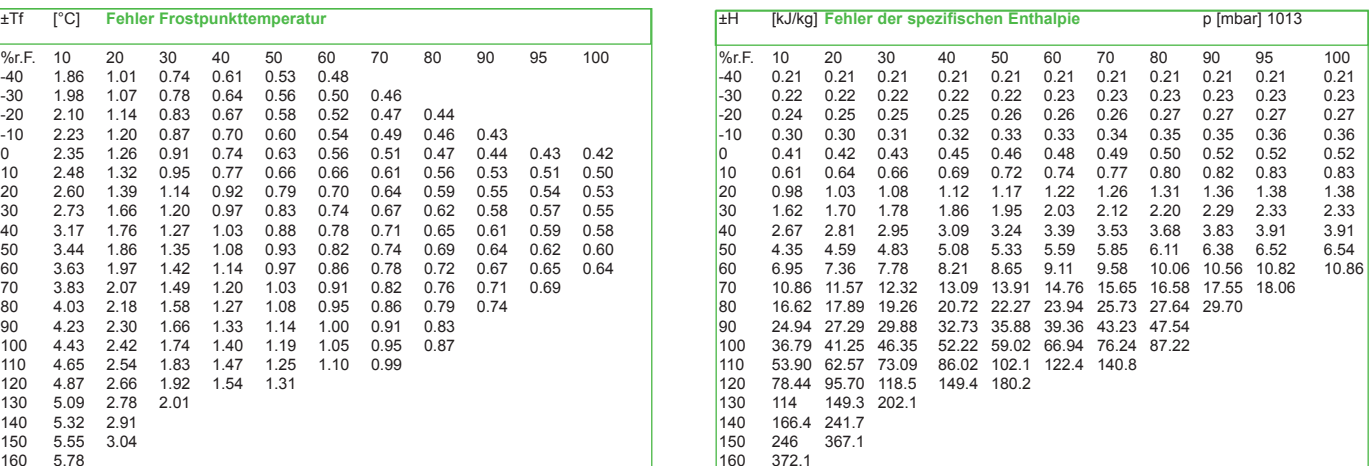

Die Genauigkeit der verschiedenen Rechenfunktionen hängt von der Messgenauigkeit der Feuchte- und der Temperatur ab.

Die angegebenen Werte gelten für **±2 %r.F.** und **±0,2 °C**.

Durch eine spezielle Feuchte- und Temperaturkalibration können höhere Genauigkeiten erzielt werden.

#### **ZERTIFIKATE ATEX**  $\mathbf{8}$ .

# **Physikalisch-Technische Bundesanstalt**

**Braunschweig und Berlin** 

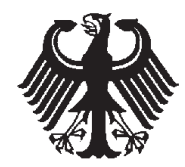

#### EG-Baumusterprüfbescheinigung  $(1)$

- $(2)$ Geräte und Schutzsysteme zur bestimmungsgemäßen Verwendung in explosionsgefährdeten Bereichen - Richtlinie 94/9/EG
- $(3)$ EG-Baumusterprüfbescheinigungsnummer

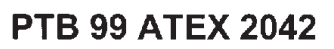

- $(4)$ Gerät: Feuchte- und Temperaturmeßgerät Typ EE30EX Versorgungsund Auswertungseinheit
- $(5)$ Hersteller: E+E Elektronik Gesellschaft mbH
- Langwiesen 7, A-4210 Engerwitzdorf  $(6)$ Anschrift:
- Die Bauart dieses Gerätes sowie die verschiedenen zulässigen Ausführungen sind in der Anlage zu  $(7)$ dieser Baumusterprüfbescheinigung festgelegt.
- Die Physikalisch-Technische Bundesanstalt bescheinigt als benannte Stelle Nr. 0102 nach Artikel 9 der  $(8)$ Richtlinie des Rates der Europäischen Gemeinschaften vom 23. März 1994 (94/9/EG) die Erfüllung der grundlegenden Sicherheits- und Gesundheitsanforderungen für die Konzeption und den Bau von Geräten und Schutzsystemen zur bestimmungsgemäßen Verwendung in explosionsgefährdeten Bereichen gemäß Anhang II der Richtlinie.

Die Ergebnisse der Prüfung sind in dem vertraulichen Prüfbericht PTB Ex 99-27385 festgelegt.

 $(9)$ Die grundlegenden Sicherheits- und Gesundheitsanforderungen werden erfüllt durch Übereinstimmung mit

#### EN 50014:1997

#### EN 50020:1994

- (10) Falls das Zeichen "X" hinter der Bescheinigungsnummer steht, wird auf besondere Bedingungen für die sichere Anwendung des Gerätes in der Anlage zu dieser Bescheinigung hingewiesen.
- (11) Diese EG-Baumusterprüfbescheinigung bezieht sich nur auf Konzeption und Bau des festgelegten Gerätes gemäß Richtlinie 94/9/EG. Weitere Anforderungen dieser Richtlinie gelten für die Herstellung und das Inverkehrbringen dieses Gerätes.
- (12) Die Kennzeichnung des Gerätes muß die folgenden Angaben enthalten:

Zertifizierungsstelle Explosionsschutz Im Auftrag  $Dr.-IndVU.$  Johannsn Regierungsdirektor

### $II(1) G$  [EEx ia] IIC

Braunschweig, 17. Mai 1999

Seite 1/3

EG-Baumusterprüfbescheinigungen ohne Unterschrift und ohne Siegel haben keine Gültigkeit. Diese EG-Baumusterprüfbescheinigung darf nur unverändert weiterverbreitet werden. Auszüge oder Änderungen bedürfen der Genehmigung der Physikalisch-Technischen Bundesanstalt.

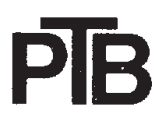

**Braunschweig und Berlin** 

#### Anlage  $(13)$

#### EG-Baumusterprüfbescheinigung PTB 99 ATEX 2042  $(14)$

(15) Beschreibung des Gerätes

Das Feuchte- und Temperaturmeßgerät Typ EE30EX Versorgungs- und Auswertungseinheit ist ein mikroprozessorgesteuertes Meßgerät zur Messung von Temperatur und Feuchte und zur Berechnung von thermodynamischen Größen.

Die maximal zulässige Umgebungstemperatur beträgt: +60 °C

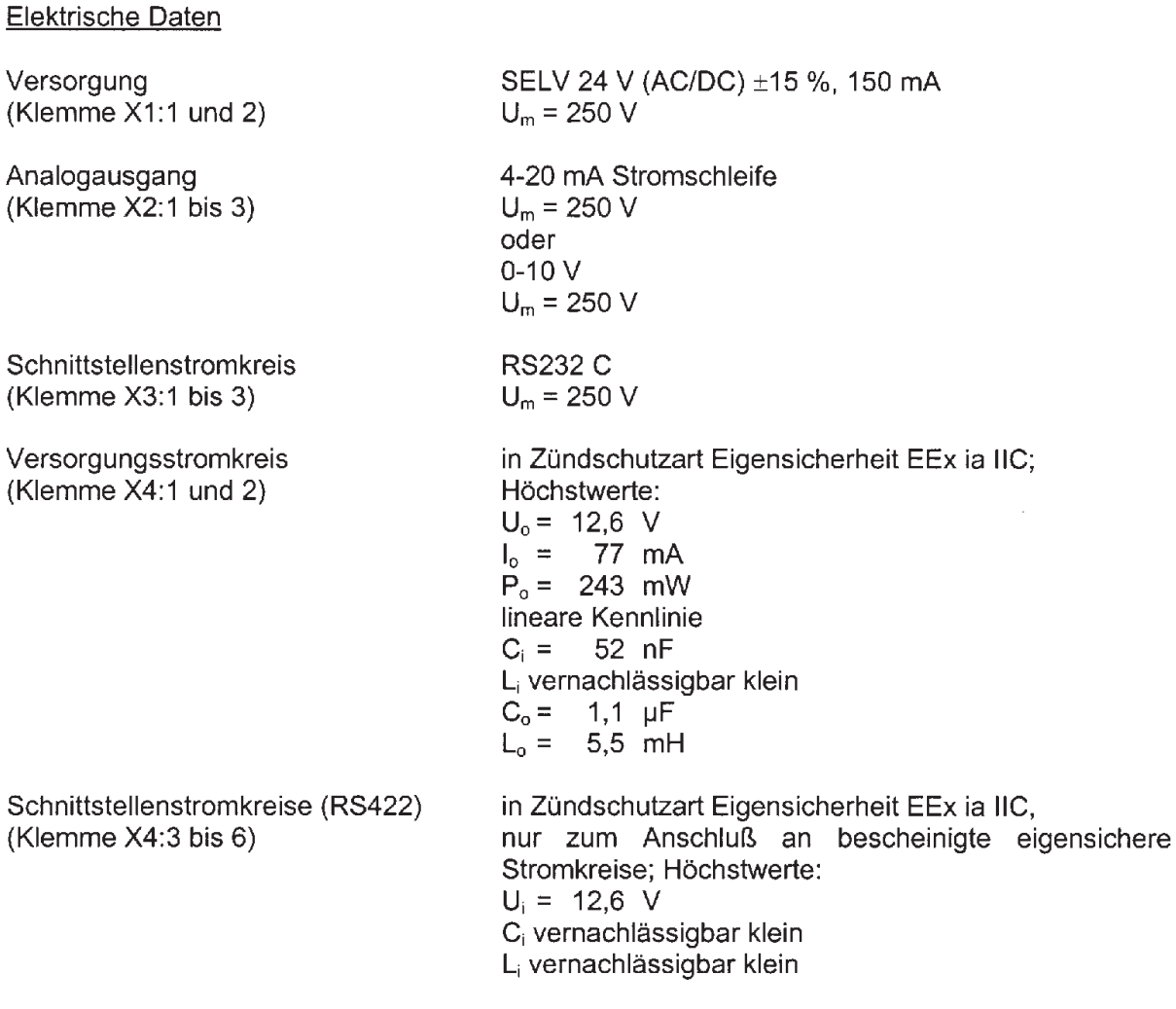

Seite 2/3

EG-Baumusterprüfbescheinigungen ohne Unterschrift und ohne Siegel haben keine Gültigkeit. Diese EG-Baumusterprüfbescheinigung darf nur unverändert weiterverbreitet werden. Auszüge oder Änderungen bedürfen der Genehmigung der Physikalisch-Technischen Bundesanstalt.

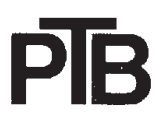

### **Braunschweig und Berlin**

### Anlage zur EG-Baumusterprüfbescheinigung PTB 99 ATEX 2042

Die eigensicheren Stromkreise sind von allen anderen Stromkreisen bis zu einem Scheitelwert der Nennspannung von 375 V sicher galvanisch getrennt.

- (16) Prüfbericht PTB Ex 99-27385
- (17) Besondere Bedingungen Nicht zutreffend.
- (18) Grundlegende Sicherheits- und Gesundheitsanforderungen Durch die vorgenannten Normen abgedeckt.

Zertifizierungsstelle Explosionsschutz Im Auftrag Dr.-Ing. U. Johannsmeye Regierungsdirektor

Braunschweig, 17. Mai 1999

Seite 3/3

EG-Baumusterprüfbescheinigungen ohne Unterschrift und ohne Siegel haben keine Gültigkeit. Diese EG-Baumusterprüfbescheinigung darf nur unverändert weiterverbreitet werden. Auszüge oder Änderungen bedürfen der Genehmigung der Physikalisch-Technischen Bundesanstalt.

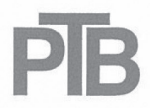

**Braunschweig und Berlin** 

### 2. ERGÄNZUNG

#### gemäß Richtlinie 94/9/EG Anhang III Ziffer 6

### zur EG-Baumusterprüfbescheinigung PTB 99 ATEX 2042

Gerät: Feuchte und Temperaturmessgerät Typ EE30EX Versorgungs- und Auswerteteil

 $\langle \xi \rangle$  II (1) G [EEx ia] IIC Kennzeichnung:

Hersteller: E+E Elektronik GmbH

Anschrift: Langwiesen 7 4209 Engerwitzdorf, Österreich

### Beschreibung der Ergänzungen und Änderungen

Das Feuchte- und Temperaturmessgerät Typ EE30EX Versorgungs- und Auswertungseinheit darf auch mit den Änderungen gemäß den im Prüfbericht aufgeführten Unterlagen gefertigt und betrieben werden. Die Änderungen betreffen den inneren Aufbau wie zum Beispiel geändertes Layout, Variation der Bauteile, Erhöhung der Anzahl der Z-Dioden auf drei. Die durchgeführten Maßnahmen bewirken keine Veränderung der bisher getroffenen Festlegungen.

Mit dieser Ergänzung wird eine Anpassung des derzeitigen auf den neuen Normenstand für elektrische Betriebsmittel für explosionsgefährdete Bereiche durchgeführt.

Angewandte Normen:

EN 60079-0:2006

#### EN 60079-11:2007

Die Kennzeichnung ändert sich mit dem neuen Normenstand und lautet künftig:

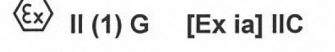

Bewertungs- und Prüfbericht:

PTB Ex 09-29013

Zertifizierungssektor Explosionsschutz

Braunschweig, 19. Juni 2009

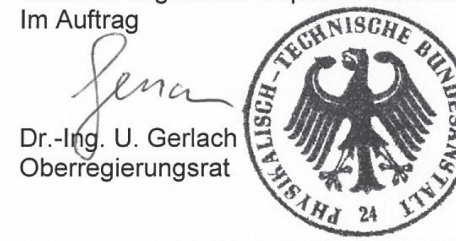

ZSEx10101d.dot

Seite 1/1

EG-Baumusterprüfbescheinigungen ohne Unterschrift und ohne Siegel haben keine Gültigkeit. Diese EG-Baumusterprüfbescheinigung darf nur unverändert weiterverbreitet werden.<br>Auszüge oder Änderungen bedürfen der Genehmigung der Physikalisch-Technischen Bundesanstalt.

Physikalisch-Technische Bundesanstalt • Bundesallee 100 • 38116 Braunschweig • DEUTSCHLAND

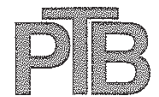

**Braunschweig und Berlin** 

### 3. ERGÄNZUNG

### gemäß Richtlinie 94/9/EG Anhang III Ziffer 6

### zur EG-Baumusterprüfbescheinigung PTB 99 ATEX 2042

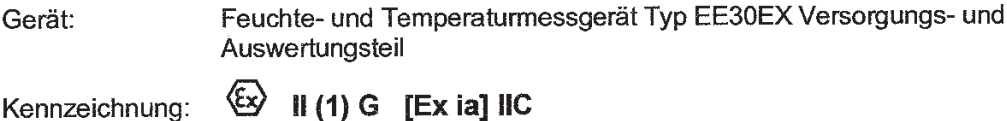

Hersteller: E+E Elektronik GmbH

Anschrift: Langwiesen 7, 4209 Engerwitzdorf, Österreich

### Beschreibung der Ergänzungen und Änderungen

Das Feuchte- und Temperaturmessgerät Typ EE30EX Versorgungs- und Auswerteteil darf auch mit den Änderungen gemäß den diesem Prüfbericht zugrunde liegenden Unterlagen gefertigt und betrieben werden. Die Änderungen betreffen den inneren Aufbau. Die durchgeführten Maßnahmen bewirken keine Veränderung der bisher getroffenen Festlegungen. Mit dieser Ergänzung wird eine Anpassung des derzeitigen auf den neuen Normenstand für elektrische Betriebsmittel für explosionsgefährdete Bereiche durchgeführt.

Angewandte Normen:

EN 60079-0:2009

### EN 60079-11:2012

Die Kennzeichnung ändert sich mit dem neuen Normenstand und lautet künftig:

 $\langle \! \! \! \! \! \langle \xi \rangle \! \! \! \! \rangle$ II (1) G IEx ia Gal IIC

PTB Ex 12-22211 Prüfbericht:

ZSEx10101d.dotm

Zertifizierupgssektor Explos Im Auftrag '02 Dr.-Ing. U. Johannsme Direktor und Professo

Braunschweig, 16. Juli 2012

Seite 1/1

EG-Baumusterprüfbescheinigungen ohne Unterschrift und ohne Siegel haben keine Gültigkeit. Diese EG-Baumusterprüfbescheinigung darf nur unverändert weiterverbreitet werden.<br>Auszüge oder Änderungen bedürfen der Genehmigung der Physikalisch-Technischen Bundesanstalt.

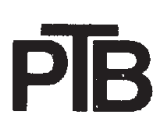

**Braunschweig und Berlin** 

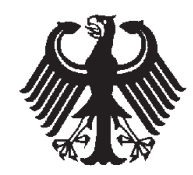

#### **EG-Baumusterprüfbescheinigung**  $(1)$

- $(2)$ Geräte und Schutzsysteme zur bestimmungsgemäßen Verwendung in explosionsgefährdeten Bereichen - Richtlinie 94/9/EG
- $(3)$ EG-Baumusterprüfbescheinigungsnummer

### **PTB 99 ATEX 2043 X**

- $(4)$ Gerät: Feuchte- und Temperaturmeßgerät Typ EE30EX Sensoreinheit
- $(5)$ Hersteller: E+E Elektronik Gesellschaft mbH
- Langwiesen 7, A-4210 Engerwitzdorf  $(6)$ Anschrift:
- $(7)$ Die Bauart dieses Gerätes sowie die verschiedenen zulässigen Ausführungen sind in der Anlage zu dieser Baumusterprüfbescheinigung festgelegt.
- $(8)$ Die Physikalisch-Technische Bundesanstalt bescheinigt als benannte Stelle Nr. 0102 nach Artikel 9 der Richtlinie des Rates der Europäischen Gemeinschaften vom 23. März 1994 (94/9/EG) die Erfüllung der grundlegenden Sicherheits- und Gesundheitsanforderungen für die Konzeption und den Bau von Geräten und Schutzsystemen zur bestimmungsgemäßen Verwendung in explosionsgefährdeten Bereichen gemäß Anhang II der Richtlinie.

Die Ergebnisse der Prüfung sind in dem vertraulichen Prüfbericht PTB Ex 99-27467 festgelegt.

 $(9)$ Die grundlegenden Sicherheits- und Gesundheitsanforderungen werden erfüllt durch Übereinstimmung mit

#### EN 50014:1997

### EN 50020:1994

#### EN 50284:1998

- (10) Falls das Zeichen "X" hinter der Bescheinigungsnummer steht, wird auf besondere Bedingungen für die sichere Anwendung des Gerätes in der Anlage zu dieser Bescheinigung hingewiesen.
- (11) Diese EG-Baumusterprüfbescheinigung bezieht sich nur auf Konzeption und Bau des festgelegten Gerätes gemäß Richtlinie 94/9/EG. Weitere Anforderungen dieser Richtlinie gelten für die Herstellung und das Inverkehrbringen dieses Gerätes.
- (12) Die Kennzeichnung des Gerätes muß die folgenden Angaben enthalten:

 $II$  1/2 G EEx ia IIC T6 Zertifizierungsstelle Explosionsschutz Im Auftrag Dr.-Ing. U. Johannsmey Regierungsdirektor

Braunschweig, 17. Mai 1999

Seite 1/3

EG-Baumusterprüfbescheinigungen ohne Unterschrift und ohne Siegel haben keine Gültigkeit. Diese EG-Baumusterprüfbescheinigung darf nur unverändert weiterverbreitet werden. Auszüge oder Änderungen bedürfen der Genehmigung der Physikalisch-Technischen Bundesanstalt.

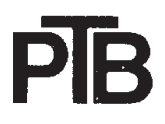

**Braunschweig und Berlin** 

#### Anlage  $(13)$

#### EG-Baumusterprüfbescheinigung PTB 99 ATEX 2043 X  $(14)$

(15) Beschreibung des Gerätes

Das Feuchte- und Temperaturmeßgerät Typ EE30EX Sensoreinheit ist Bestandteil des mikroprozessorgesteuerten Meßgerätes Serie EE30EX zur Messung von Temperatur und Feuchte und zur Berechnung von thermodynamischen Größen. Das Feuchte- und Temperaturmeßgerät Typ EE30EX Sensoreinheit besteht aus der Sensortreiber-Elektronik und dem Meßkopf (Sensor). Der Zusammenhang zwischen Gerätebauteil und Kategorie ist der nachstehenden Tabelle zu entnehmen.

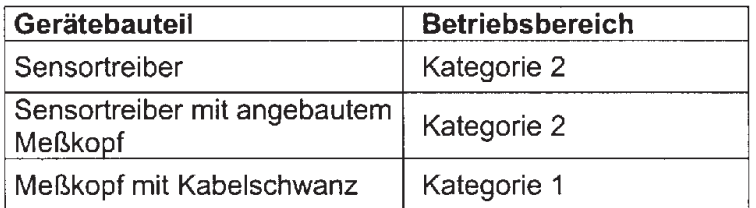

Die höchstzulässige Umgebungstemperatur beträgt: +60 °C

### Elektrische Daten

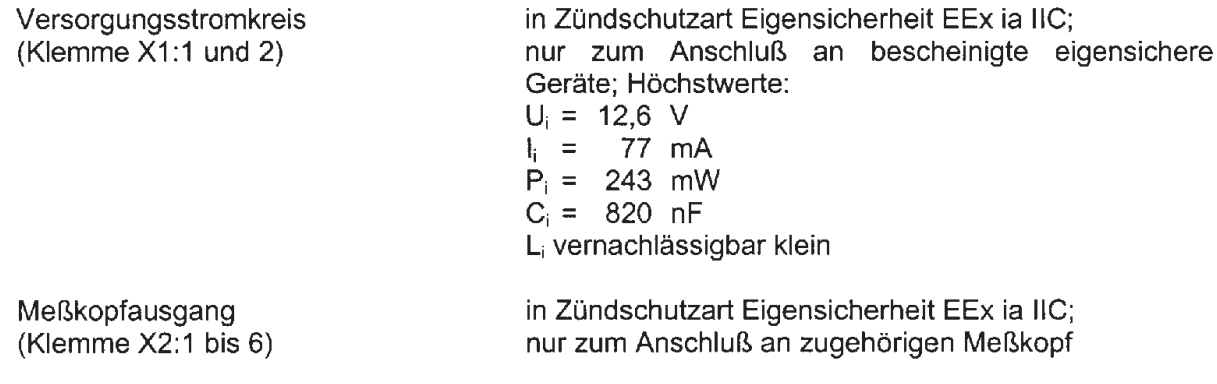

(16) Prüfbericht PTB Ex 99-27467

Seite 2/3

EG-Baumusterprüfbescheinigungen ohne Unterschrift und ohne Siegel haben keine Gültigkeit. Diese EG-Baumusterprüfbescheinigung darf nur unverändert weiterverbreitet werden. Auszüge oder Änderungen bedürfen der Genehmigung der Physikalisch-Technischen Bundesanstalt.

### **Braunschweig und Berlin**

### Anlage zur EG-Baumusterprüfbescheinigung PTB 99 ATEX 2043 X

### (17) Besondere Bedingungen

Das Feuchte- und Temperaturmeßgerät Typ EE30EX Sensoreinheit besteht aus der Sensortreiber-Elektronik und dem Meßkopf (Sensor).

Die Sensortreiber-Elektronik darf nur in explosionsgefährdeten Bereichen eingesetzt werden, für die durch die Festlegungen nach Gerätegruppe II Kategorie-2-Geräte erforderlich sind.

Der Meßkopf, in der von der Sensortreiber-Elektronik abgesetzten Version mit Kabelschwanz, darf in die Trennwand des Bereiches eingesetzt werden, für den durch die Festlegungen nach Gerätegruppe II Kategorie-1-Geräte erforderlich sind. Die Umgebungsbedingungen müssen den atmosphärischen Bedingungen gemäß EN 50284 (Temperaturbereich -20 °C bis +60 °C, Absolutdruckbereich 0,8 bar bis 1,1 bar) entsprechen.

Der Meßkopf, in der von der Sensortreiber-Elektronik abgesetzten Version mit Kabelschwanz, darf auch mit einer maximalen Kabellänge von 10 m innerhalb des Bereiches eingesetzt werden, für den durch die Festlegungen nach Gerätegruppe II Kategorie-1-Geräte erforderlich sind. Die Umgebungsbedingungen müssen den atmosphärischen Bedingungen gemäß EN 50284 (Temperaturbereich -20°C bis +60°C, Absolutdruckbereich 0.8 bar bis 1.1 bar) entsprechen.

Bei der Errichtung des Meßkopfes innerhalb des Bereiches der Kategorie 1 ist der Meßkopf so zu errichten, daß mit Schlag- und Reibfunken auch in selten auftretenden Störfällen nicht zu rechnen ist. Das zugehörige Kabel des Meßkopfes ist innerhalb des Bereiches der Kategorie 1 so zu verlegen, daß es vor elektrostatischen Aufladungen bezogen auf die Explosionsgruppe IIC geschützt ist. Das zugehörige Kabel stellt einen ausreichenden Schutz vor elektrostatischen Entladungen bezogen auf die Explosionsgruppe IIB sicher.

(18) Grundlegende Sicherheits- und Gesundheitsanforderungen

Durch die vorgenannten Normen abgedeckt.

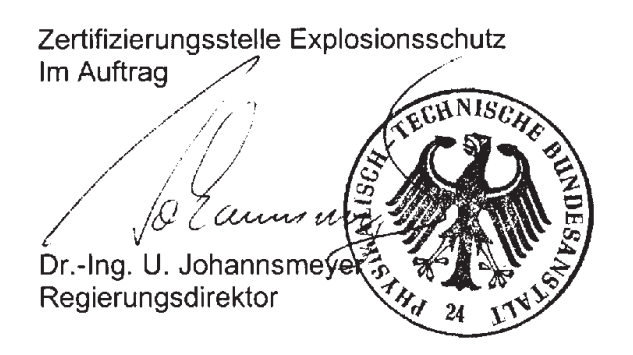

Braunschweig, 17. Mai 1999

Seite 3/3

EG-Baumusterprüfbescheinigungen ohne Unterschrift und ohne Siegel haben keine Gültigkeit. Diese EG-Baumusterprüfbescheinigung darf nur unverändert weiterverbreitet werden. Auszüge oder Änderungen bedürfen der Genehmigung der Physikalisch-Technischen Bundesanstalt.

**Braunschweig und Berlin** 

### 4 ERGÄNZUNG

### gemäß Richtlinie 94/9/EG Anhang III Ziffer 6

### zur EG-Baumusterprüfbescheinigung PTB 99 ATEX 2043 X

Gerät<sup>.</sup> Feuchte und Temperaturmessgerät Typ EE30EX Sensoreinheit

Kennzeichnung:  $\langle \overline{\xi x} \rangle$  II 1/2 G EEx ia IIC T6

Hersteller: E+E Elektronik GmbH

Anschrift: Langwiesen 7, 4209 Engerwitzdorf, Österreich

### Beschreibung der Ergänzungen und Änderungen

Das Feuchte- und Temperaturmessgerät Typ EE30EX Sensoreinheit darf auch mit den Änderungen gemäß den diesem Prüfbericht zugrunde liegenden Unterlagen gefertigt und betrieben werden. Die Änderungen betreffen den inneren Aufbau, neue Varianten der bisher zertifizierten Filterkappen und eine alternative Befestigungsverschraubung des Messkopfes. Die durchgeführten Maßnahmen bewirken keine Veränderung der bisher getroffenen Festlegungen.

Mit dieser Ergänzung wird eine Anpassung des derzeitigen auf den neuen Normenstand für elektrische Betriebsmittel für explosionsgefährdete Bereiche durchgeführt.

 $II$  1/2 G Ex ia IIC T6

Angewandte Normen:

ZSEx10101d.do

EN 60079-0:2006

EN 60079-11:2007

EN 60079-26:2007

Die Kennzeichnung ändert sich mit dem neuen Normenstand und lautet künftig:

 $\langle \epsilon_{\mathsf{x}} \rangle$ 

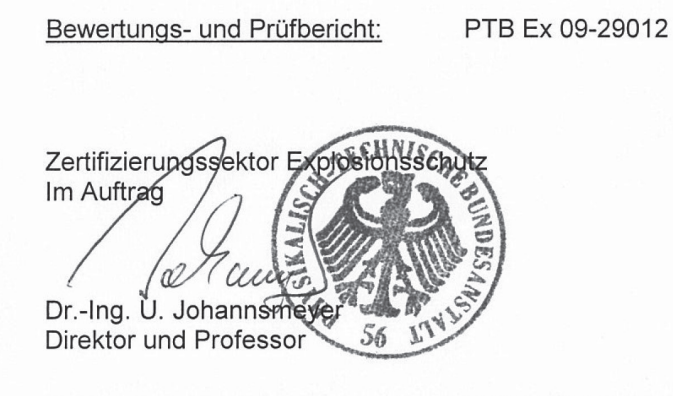

Braunschweig, 13. Mai 2009

Seite 1/1

EG-Baumusterprüfbescheinigungen ohne Unterschrift und ohne Siegel haben keine Gültigkeit. Diese EG-Baumusterprüfbescheinigung darf nur unverändert weiterverbreitet werden.<br>Auszüge oder Änderungen bedürfen der Genehmigung der Physikalisch-Technischen Bundesanstalt.

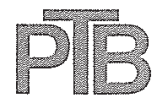

**Braunschweig und Berlin** 

### 5 ERGÄNZUNG

#### gemäß Richtlinie 94/9/EG Anhang III Ziffer 6

### zur EG-Baumusterprüfbescheinigung PTB 99 ATEX 2043 X

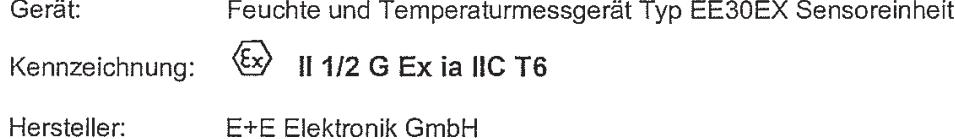

Anschrift: Langwiesen 7, 4209 Engerwitzdorf, Österreich

### Beschreibung der Ergänzungen und Änderungen

Das Feuchte- und Temperaturmessgerät Typ EE30EX Sensoreinheit darf auch mit den Änderungen gemäß den diesem Prüfbericht zugrunde liegenden Unterlagen gefertigt und betrieben werden. Die Änderungen betreffen den inneren Aufbau. Die durchgeführten Maßnahmen bewirken keine Veränderung der bisher getroffenen Festlegungen.

Mit dieser Ergänzung wird eine Anpassung des derzeitigen auf den neuen Normenstand für elektrische Betriebsmittel für explosionsgefährdete Bereiche durchgeführt.

Angewandte Normen:

EN 60079-0:2009

EN 60079-11:2007

EN 60079-26:2007

Die Kennzeichnung ändert sich mit dem neuen Normenstand und lautet künftig:

⁄ε×. Il 1/2 G Ex ia IIC T6 Ga/Gb

Prüfbericht: PTB Ex 12-22132

Zertifizierungssektor 6 Im Auftrag Dr.-Ing. U. Johannsmey Direktor und Professor

Braunschweig, 7. Juni 2012

Seite 1/1

EG-Baumusterprüfbescheinigungen ohne Unterschrift und ohne Siegel haben keine Gültigkeit. Diese EG-Baumusterprüfbescheinigung darf nur unverändert weiterverbreitet werden.<br>Auszüge oder Änderungen bedürfen der Genehmigung der Physikalisch-Technischen Bundesanstalt.

**YOUR PARTNER IN SENSOR TECHNOLOGY** 

# **DECLARATION OF CONFORMITY**

(According to ISO/IEC 17050-1)

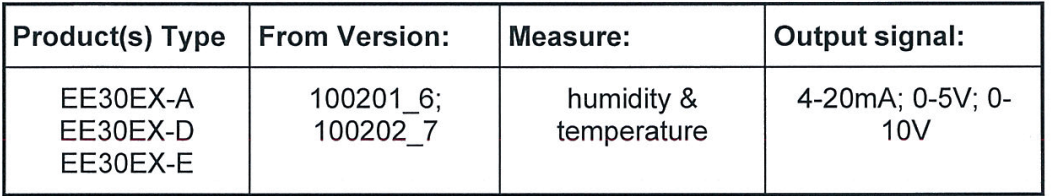

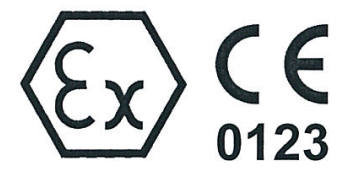

E+E ELEKTRONIK Ges.m.b.H Langwiesen7 A-4209 Engerwitzdorf / AUSTRIA

### **EC-TYPE-EXAMINATION CERTIFICATE:**

(Supply and Evaluation Unit) PTB 99 ATEX 2042  $II(1)$  G [Ex ia Ga] IIC PTB 99 ATEX 2043 X II 1/2 G Ex ia IIC T6 Ga/Gb (Sensor Driver Unit) The EC-Type-Examination was certified by the Pysikalisch-Technische Bundesanstalt (notified body No 0102), Bundesallee 100, D-38116 Braunschweig.

We declare under our sole responsibility that this product(s) (see product table above) corresponds to the following regulations and their subsequent modifications:

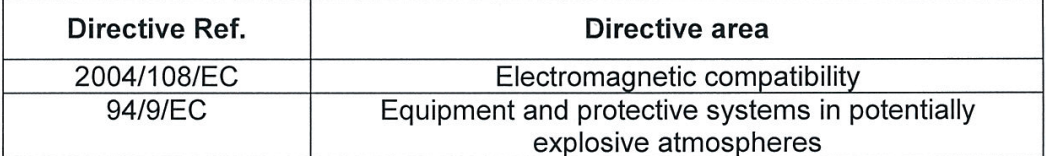

The products conform with the following standards or standardized documents:

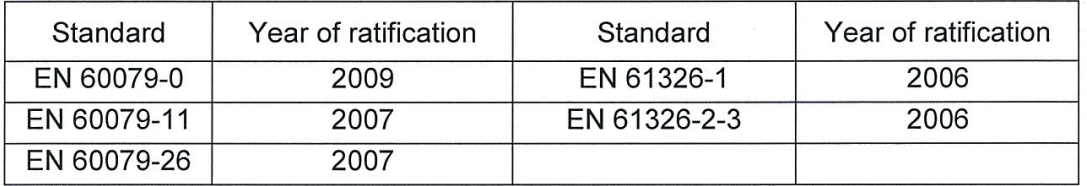

Designed for use in industrial environment.

Test Report: EMV I EE30Ex D 01.doc Modification: .............Ex standard update

**Hart Josef** 

(business manager)

Engerwitzdorf, 16.07.2012

ishllener Nochin

**RONIK®** 

**Birklbauer Martin** (Ex-authorised person)

File: Declaration of conformity EE30EX D 06.docx

#### **ZERTIFIKATE IECEX** 9.

Siehe Internet unter www.iecex.com

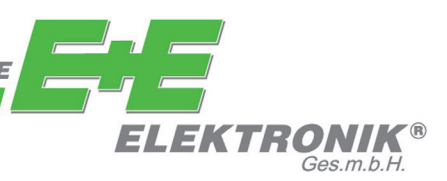

### **FIRMENSITZ:**

**E+E ELEKTRONIK Ges.m.b.H.** Langwiesen 7 A-4209 Engerwitzdorf Österreich Tel: +43 7235 605 0 Fax: +43 7235 605 8 info@epluse.com **www.epluse.com**

### **TECHNISCHE BÜROS:**

**E+E CHINA / PEKING** Tel: +86 10 84992361 info@epluse.cn www.epluse.cn

**E+E CHINA / SHANGHAI** Tel: +86 21 61176129 info@epluse.cn www.epluse.cn

**E+E DEUTSCHLAND** Tel: +49 6172 13881 0 info@epluse.de www.epluse.de

**E+E FRANKREICH** Tel : +33 4 7472 35 82 info@epluse.fr www.epluse.fr

**E+E ITALIEN** Tel: +39 0331 177 31 02 info@epluse.it www.epluse.it

**E+E KOREA** Tel: +82 31 728 2223 info@epluse.co.kr www.epluse.co.kr

**E+E USA** Tel: +1 781 828 6200 office@epluse.com www.epluse.com